# *Portable Emissions Monitor PEM 9002 (US - Version, V1.0)*

# **THE STATE OF THE THE THE PROPERTY ANALYTICAL INSTRUMENTS**

# **TRIELEDYNE ANALYTICAL INSTRUMENTS**

**16830 Chestnut Street City of Industry, California 91748, USA TEL: 626-934-1500TOLL FREE: 888-789-8168FAX: 626-934-1651 www.teledyne-ai.com**

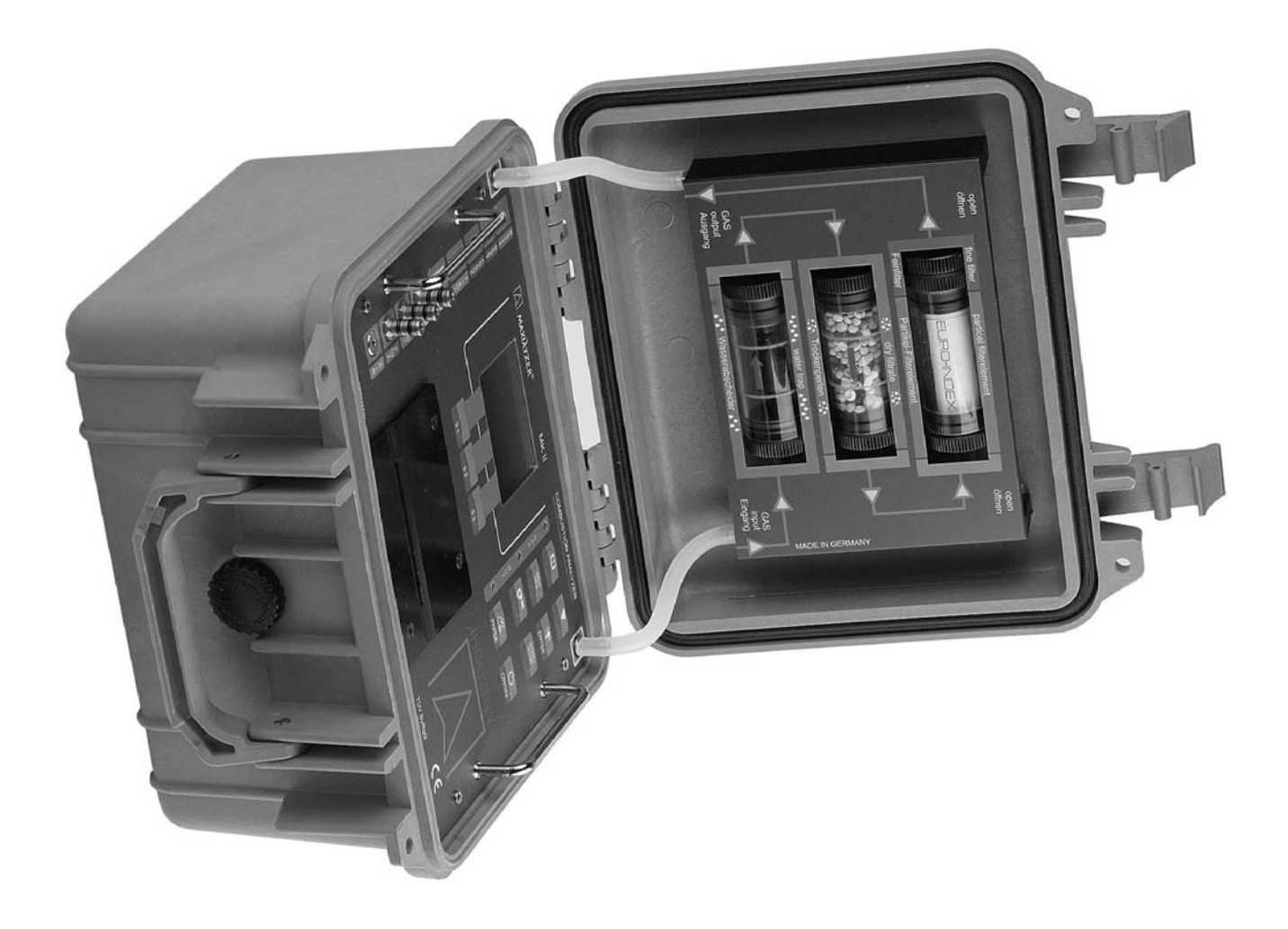

# *WARRANTY SUMMARY*

Teledyne warrants that the products it manufactures will be free from defects in materials and workmanship for a period of one year from the date of delivery *from factory.*

If a product proves defective within the respective period, Teledyne will provide *repair or replacement as described in the complete warranty statement.*

To arrange for service or obtain a copy of the complete warranty statement, *please contact your nearst Teledyne distributor.*

*EXCEPT AS PROVIDED IN THIS SUMMARY OR THE APPLICABLEWARRANTY STATEMENT, TELEDYNE MAKES NO WARRANTY OF ANY KIND, EXPRESS OR IMPLIED,INCLUDING WITHOUT LIMITA-TION THE IMPLIED WARRANTIES OR MERCHANTABILITY ANDFITNESS FOR A PARTICULAR PURPOSE. IN NO EVENT SHALLTELEDYNE BE LIABLE FOR INDIRECT, SPECIAL OR CONSEQUEN-TIAL DAMAGES.*

Download from Www.Somanuals.com. All Manuals Search And Download.

#### **Table of Contents**

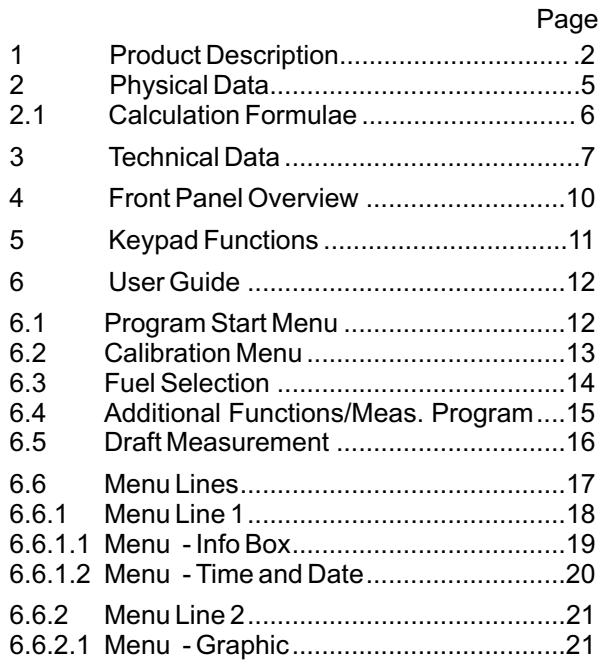

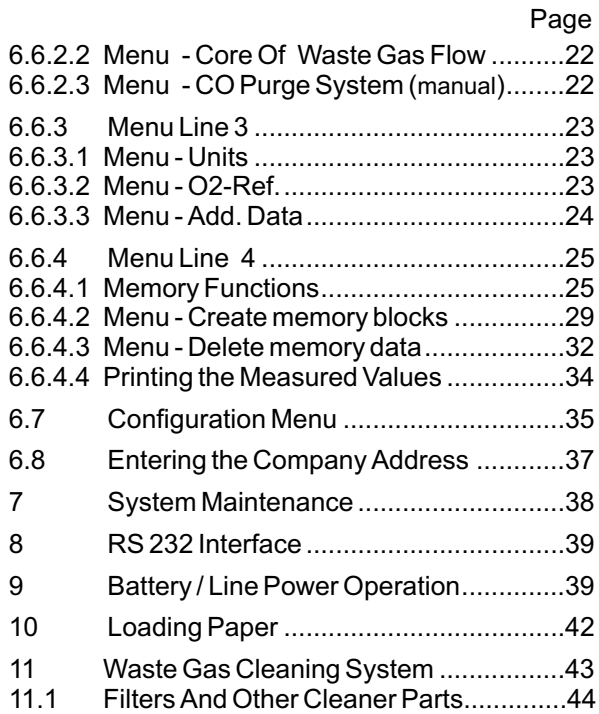

# **1. Product Description**

The Gas Analysis Computer is <sup>a</sup> multiple -function analyzer with integrated calculating functions. Measurements are in accordance with the general regulations set forth by the BIMSchV (German Regulations concerning the protection against harmful effects on the environment) at all kinds of combustion plants within the framework of the monitoring of exhaust systems.

**a) Measurement and calculation parameters** for monitoring exhaust systems and for determining the efficiency of combustion plants:

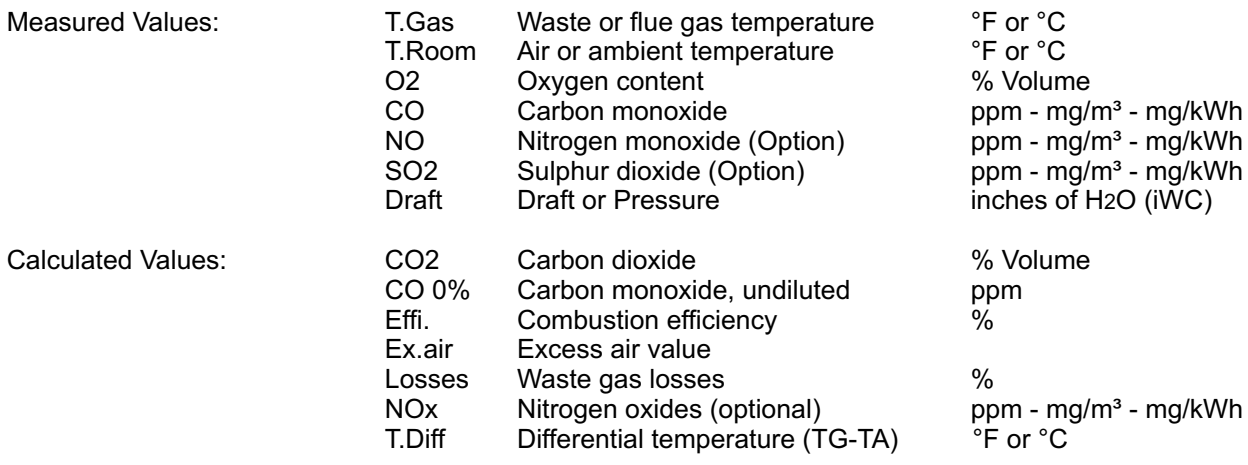

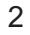

#### **b) Measuring Procedure**

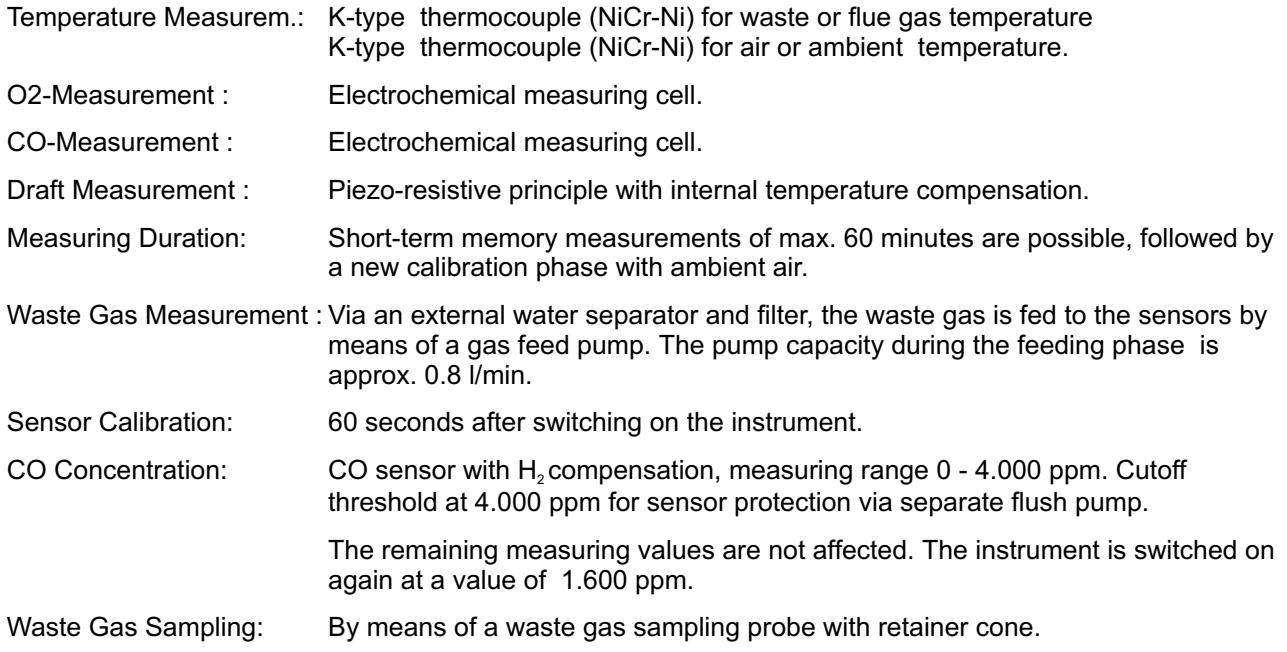

# **c) Instrument Description**

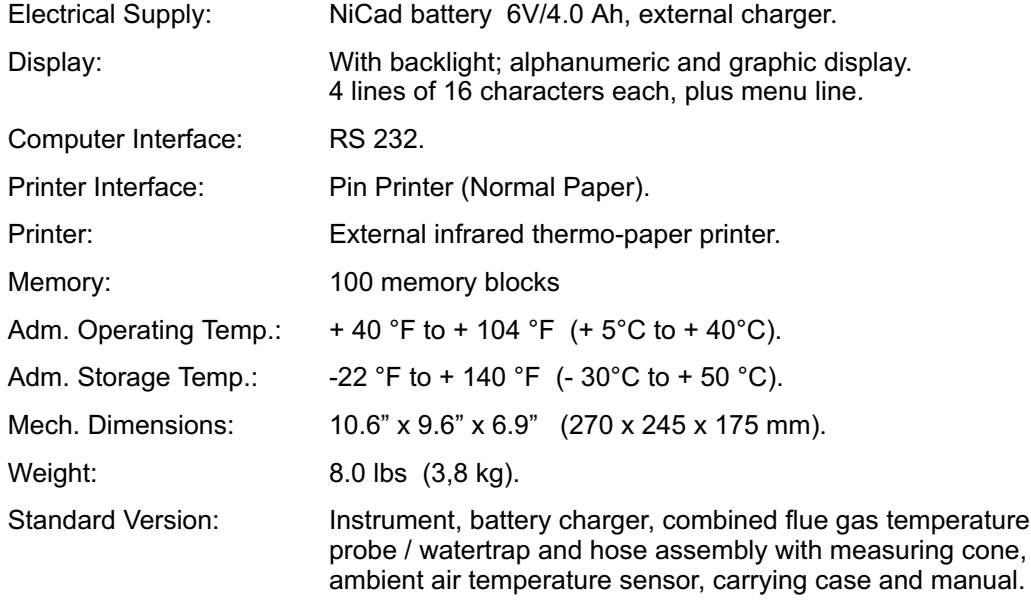

# **2. Physical Data**

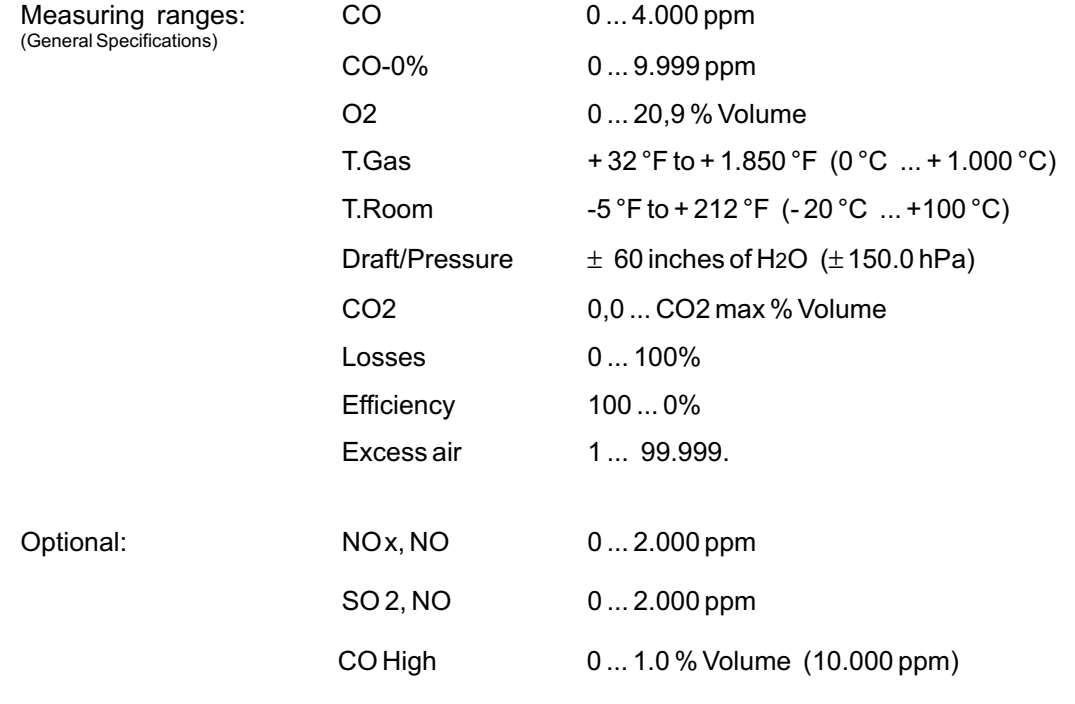

#### **2.1 Calculation Formulae**

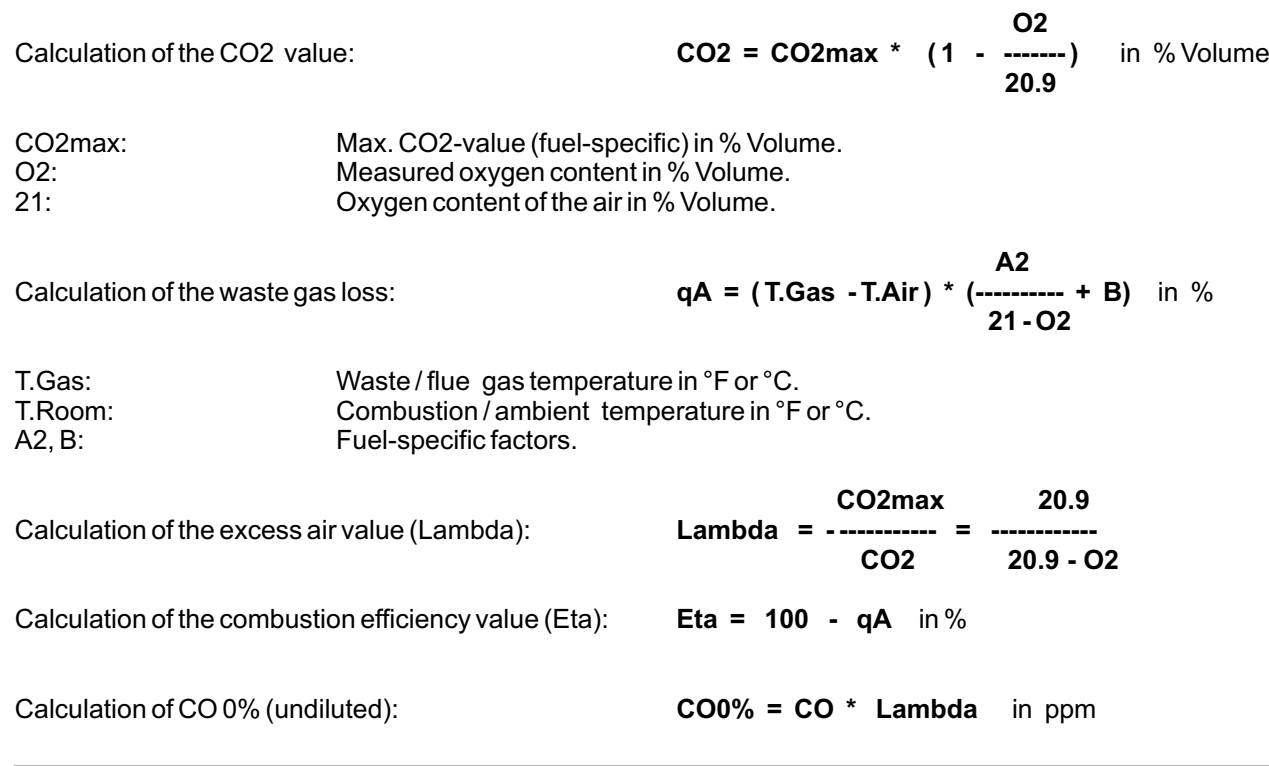

# **3. Technical Data**

#### **Waste or Flue Gas Temperature Measurement**

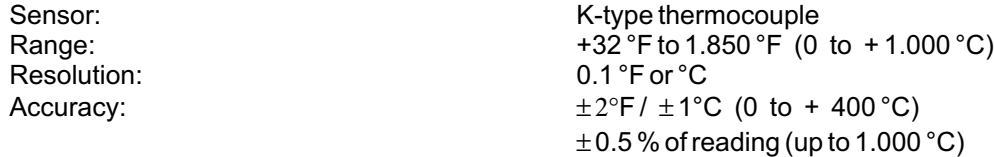

#### **Combustion Air or Ambient Temperature Measurement**

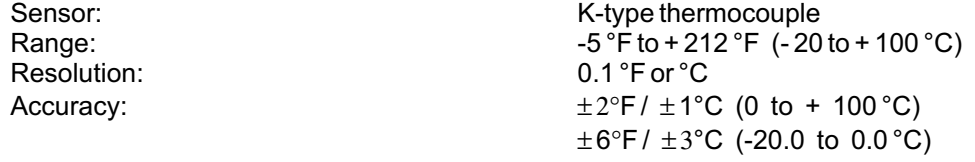

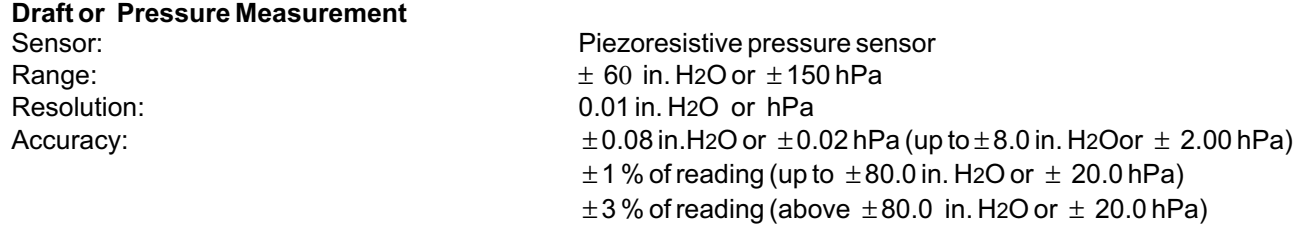

#### **Oxygen Measurement (O2)**

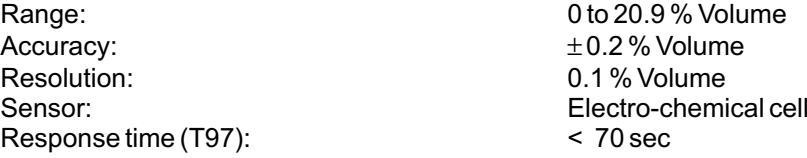

0.9 % Volume Volume % Volume

#### **Carbon dioxide (C O2) Calculation**

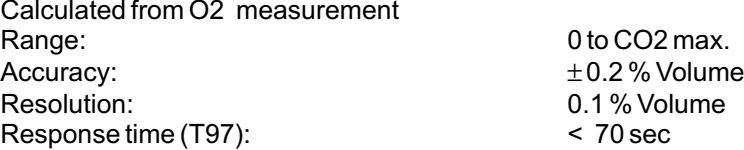

0 to CO 2 max. 0.1 % Volume  $< 70$  sec

#### **Carbon monoxide (CO) Measurement (with H ompensation) 2 c**

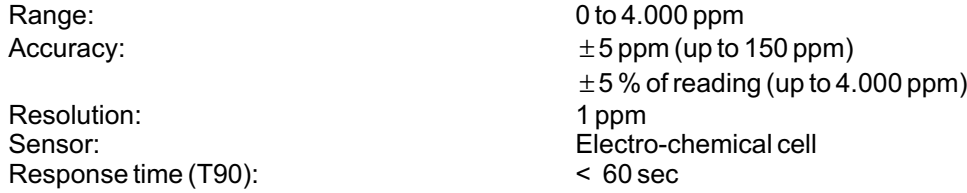

# **Options**

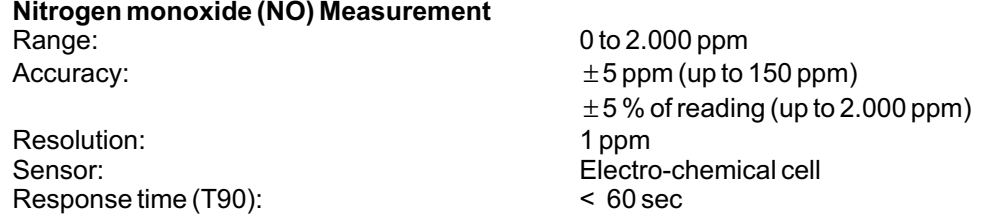

#### **CO Measurement (without compensation) H2**

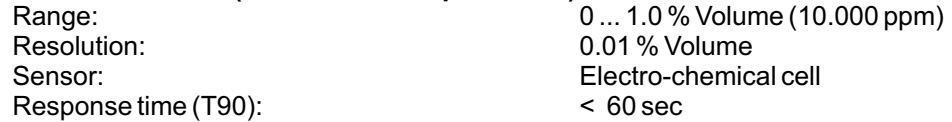

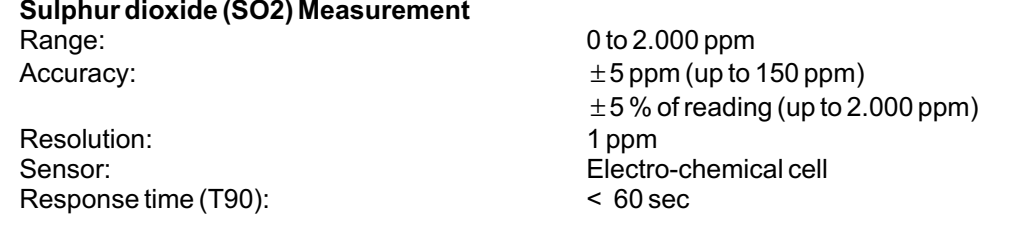

**4 Front Panel Overview**

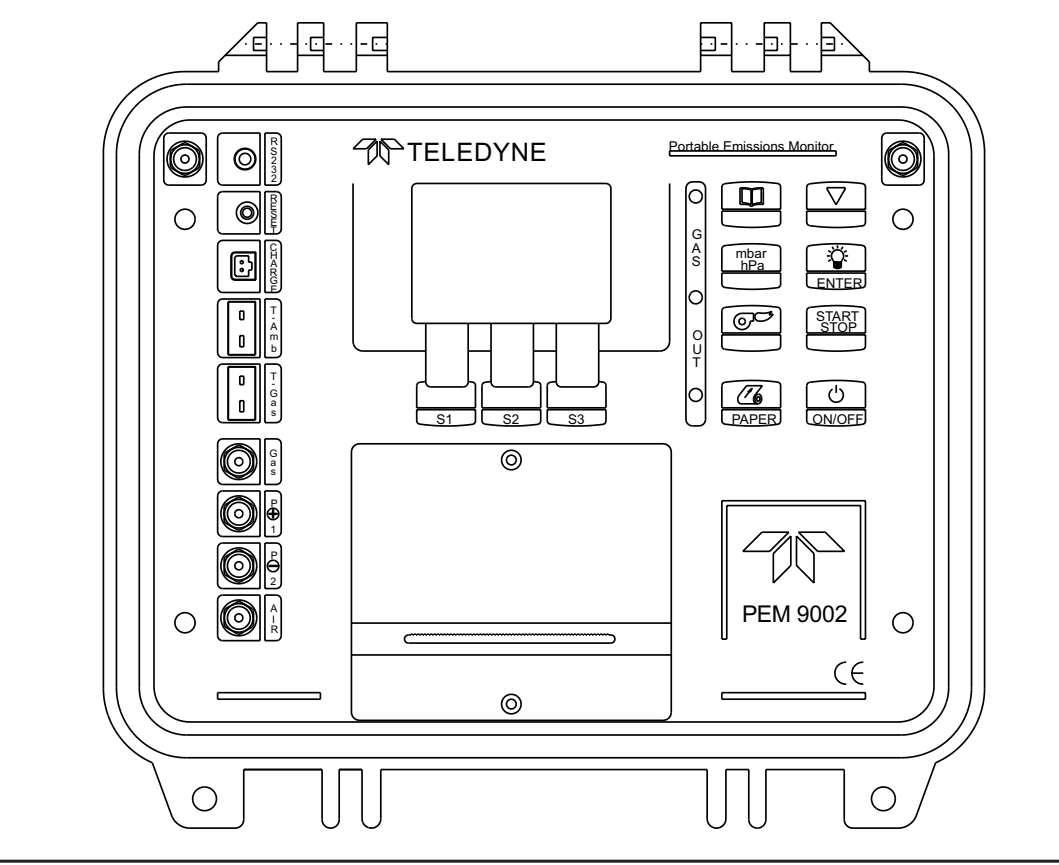

# **5 Keypad Functions**

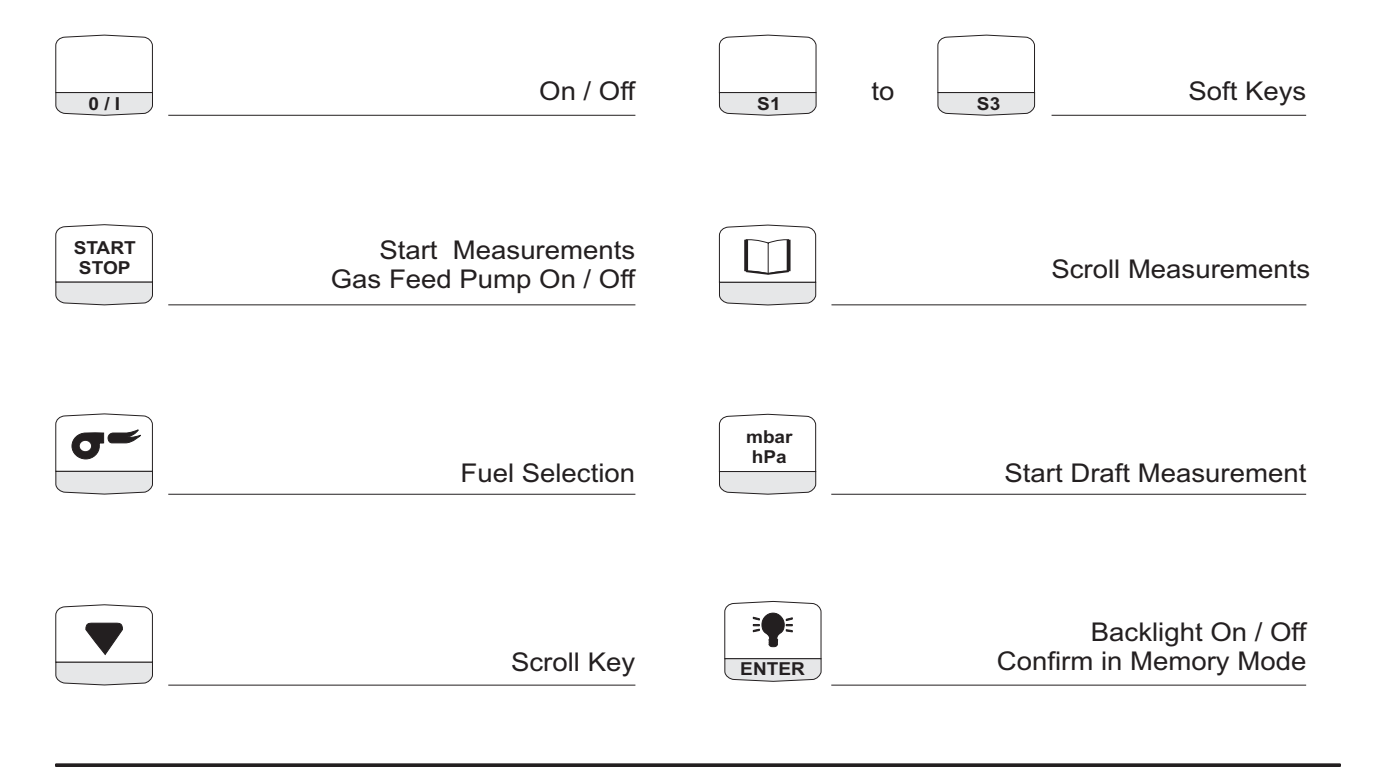

# **6 User Guide**

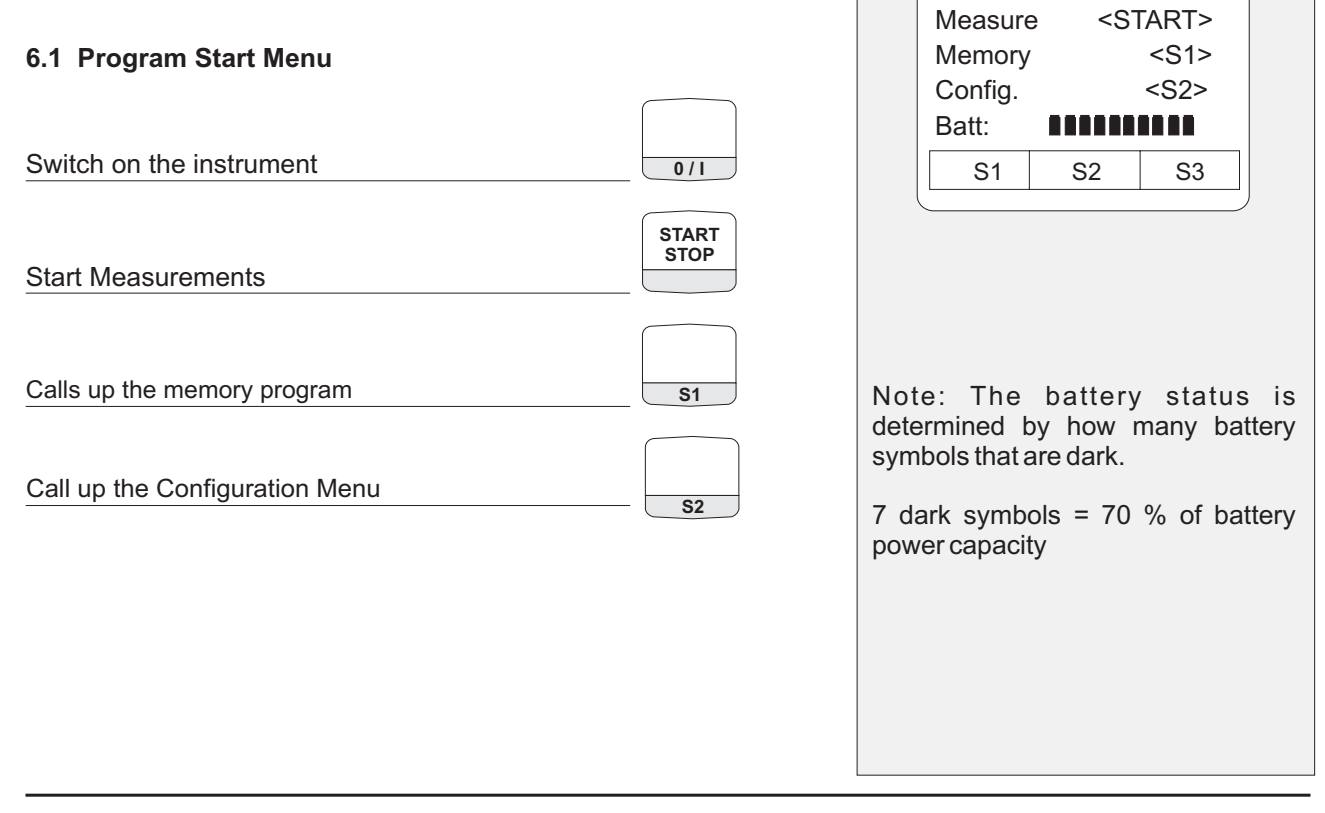

#### **6.2 Calibration Menu**

Note: Do not place probe - Leave in ambient air until the unit is finished with the calibration phase.

Note: Any errors that occur during calibration are displayed on the information line.

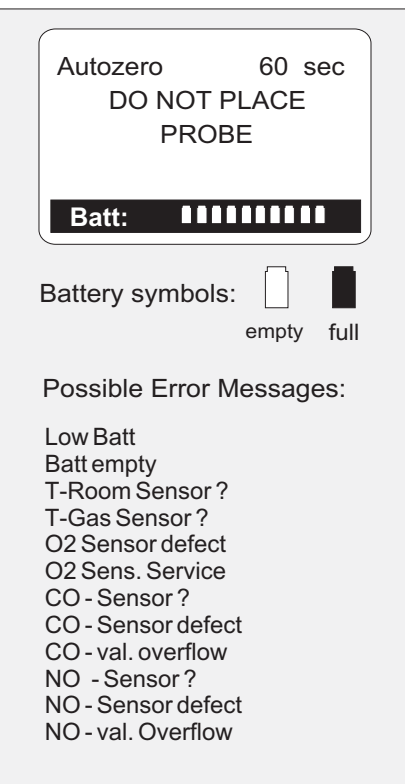

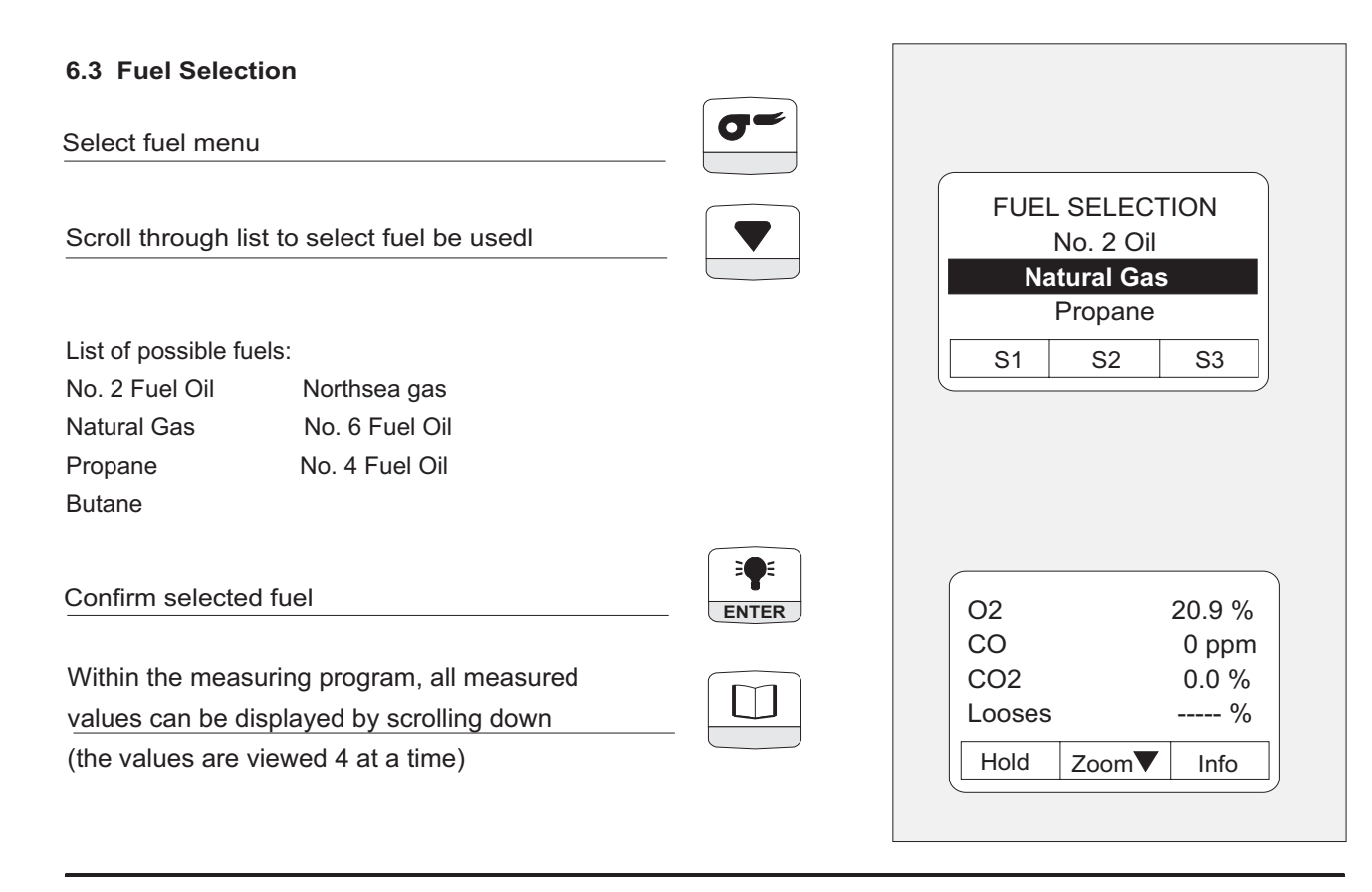

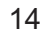

# **6.4 Additional Functions of the Measuring Program**  $\sigma$ Change Fuel Selection Fuel Selection **START STOP** Gas Feed Pump Gas Pump On / Off  $\exists \bigcirc \in$ Backlight On / Off Display Illumination **ENTER**

#### **6.5 Draft Measurement**

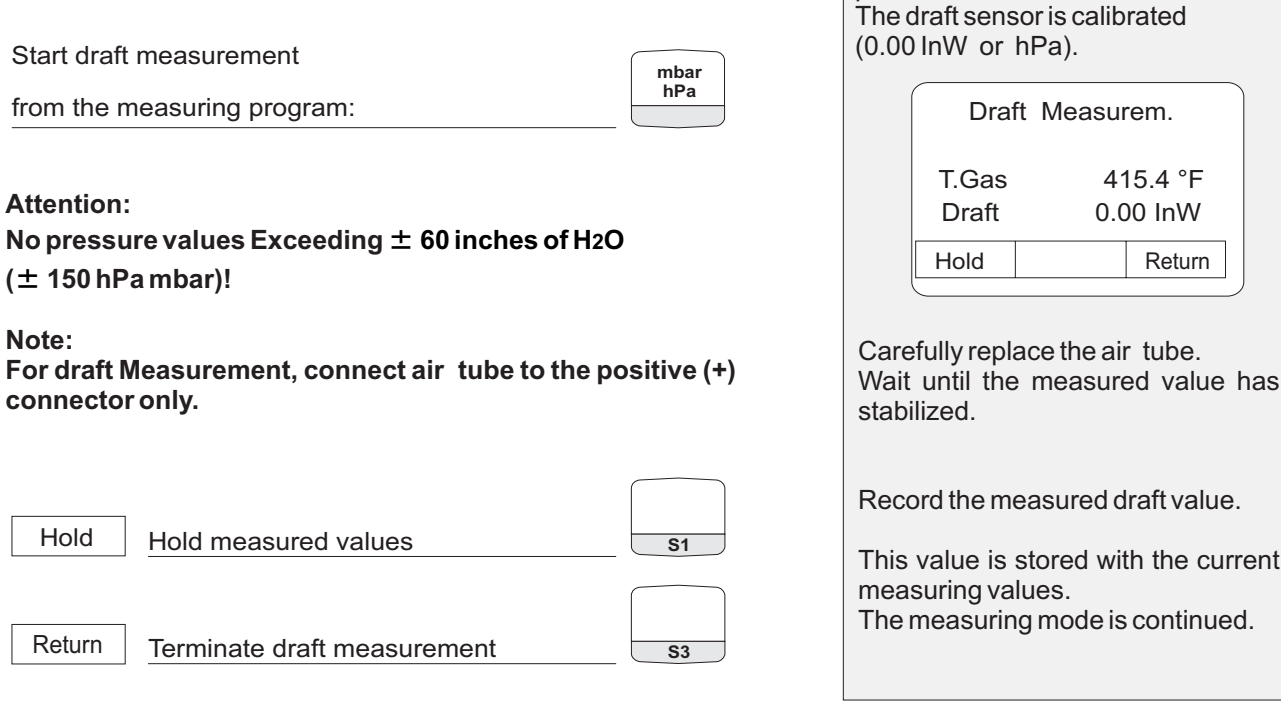

Before pressing the mbar/hPa key, pull the air tube off the instrument!

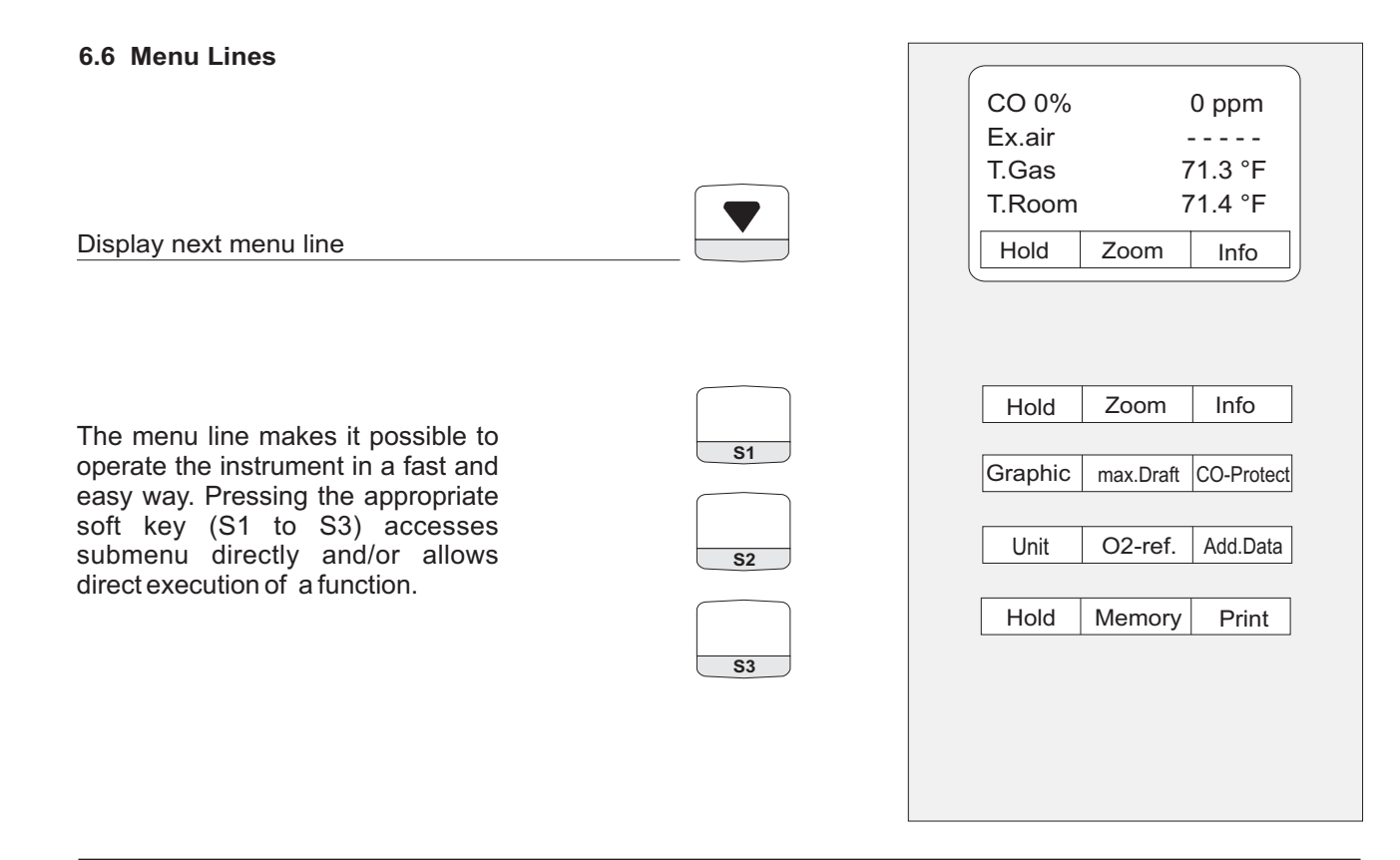

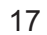

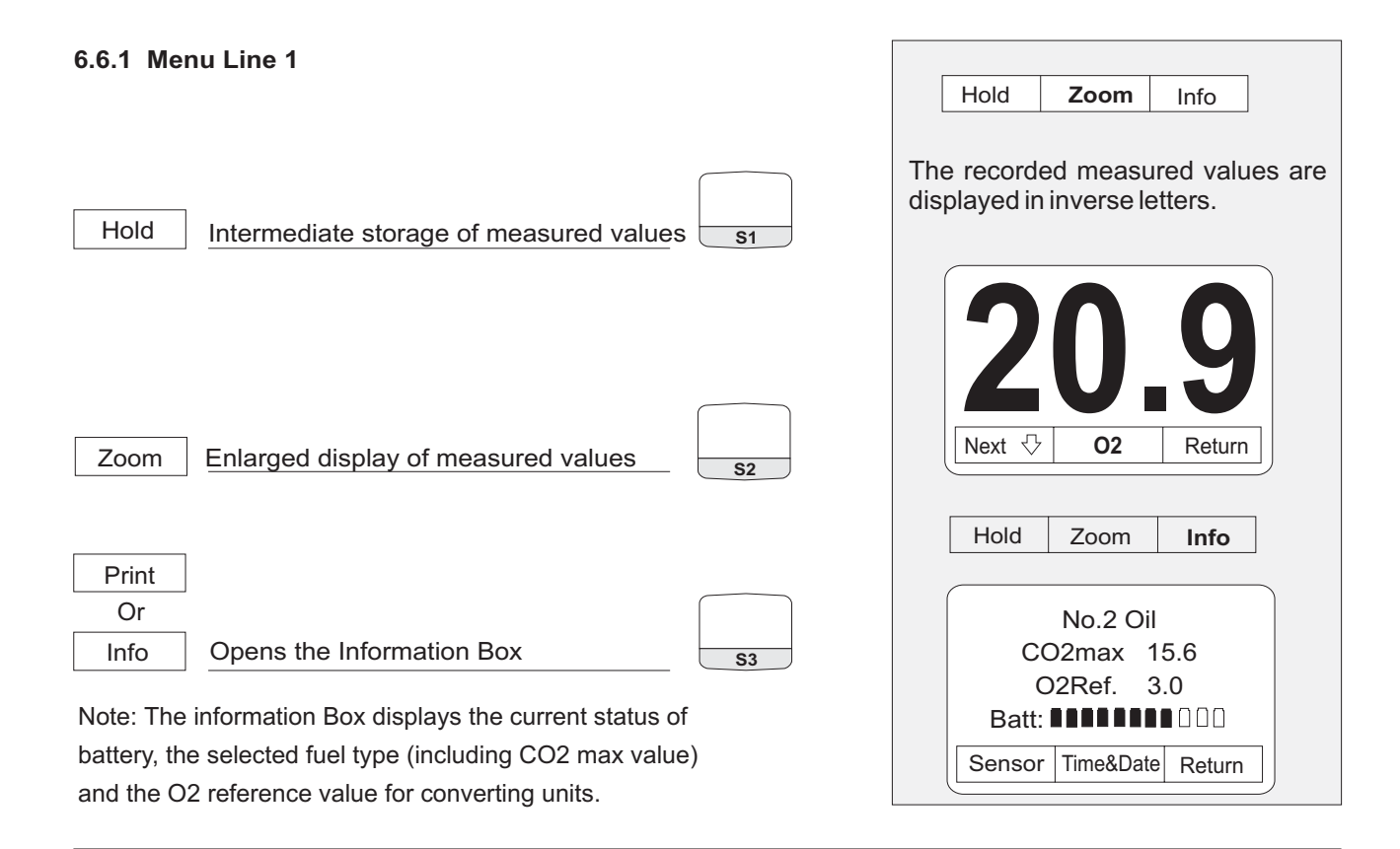

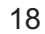

#### **6.6.1.1 Menu: Information Box**

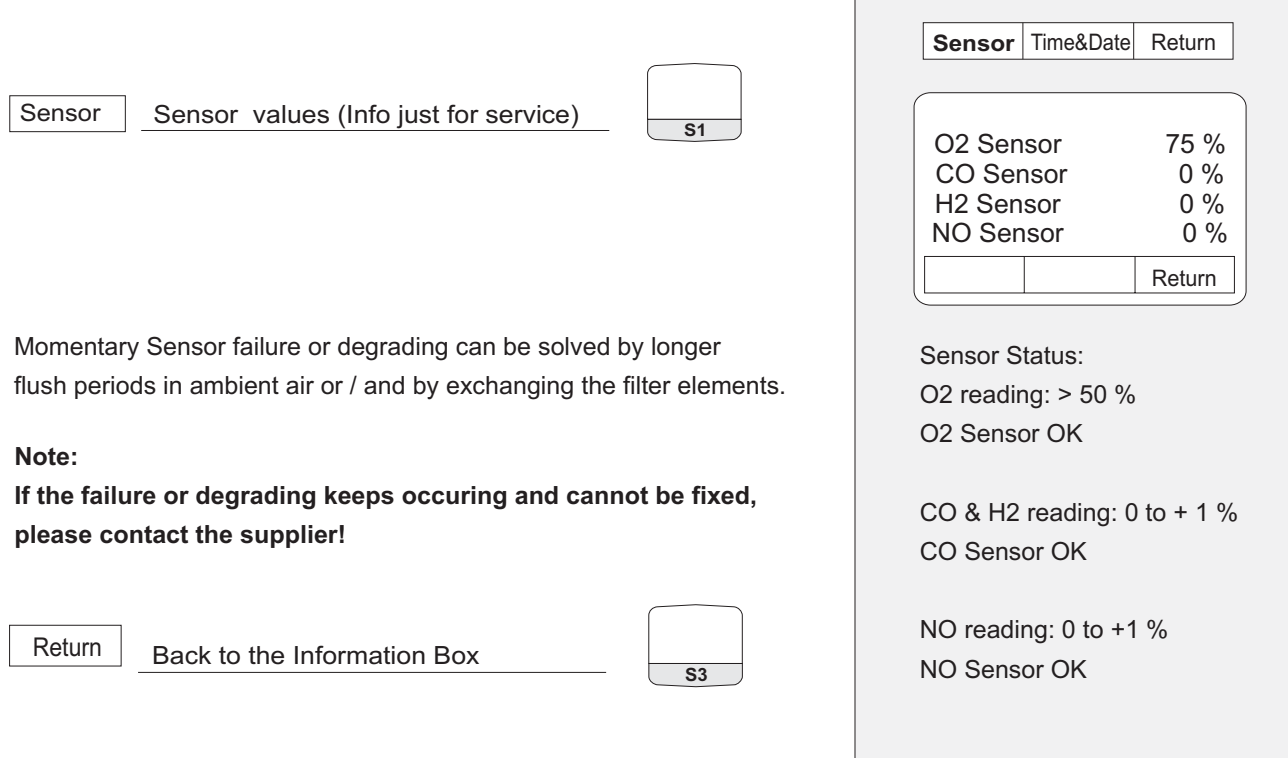

 $\Box$ 

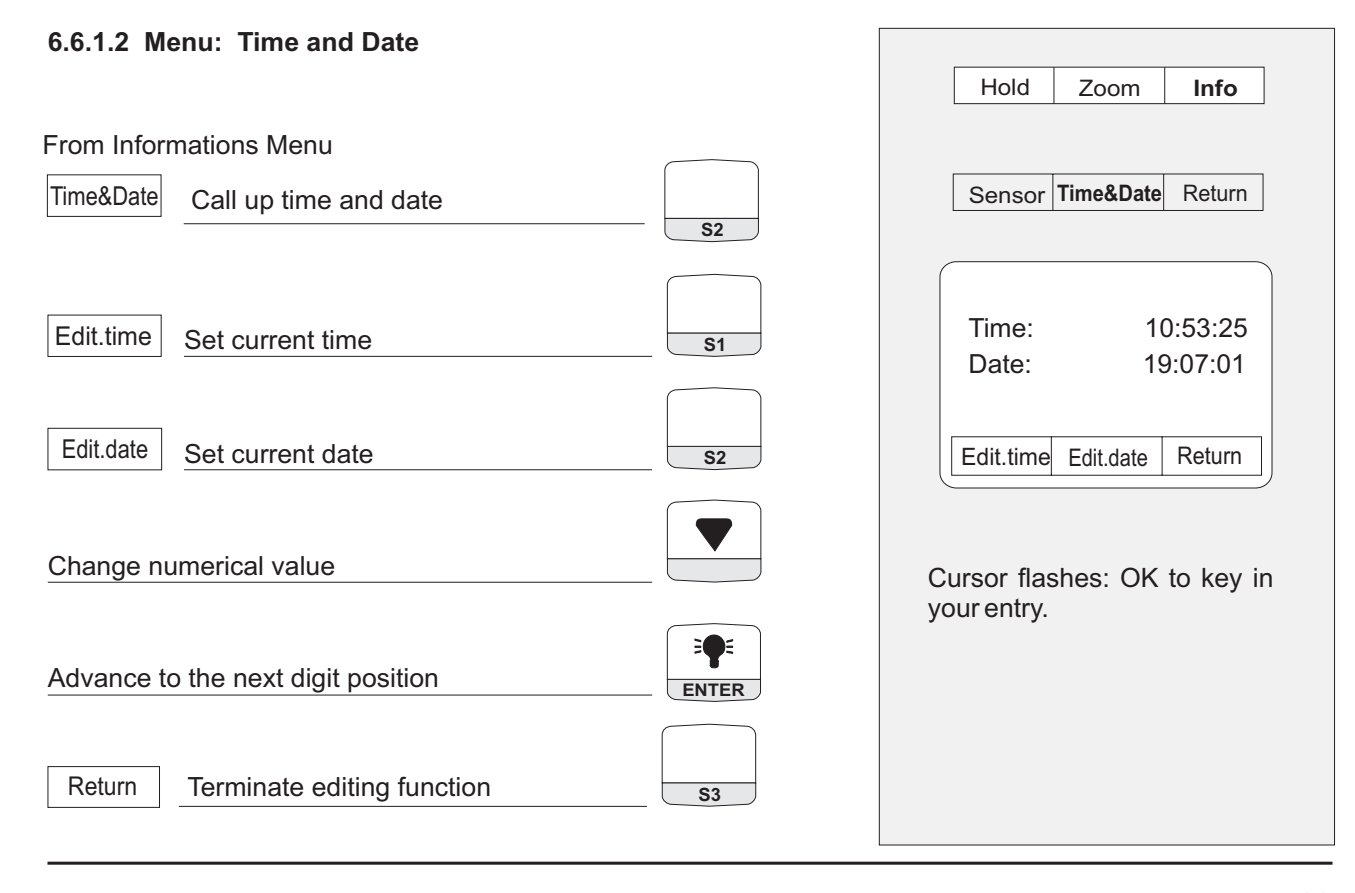

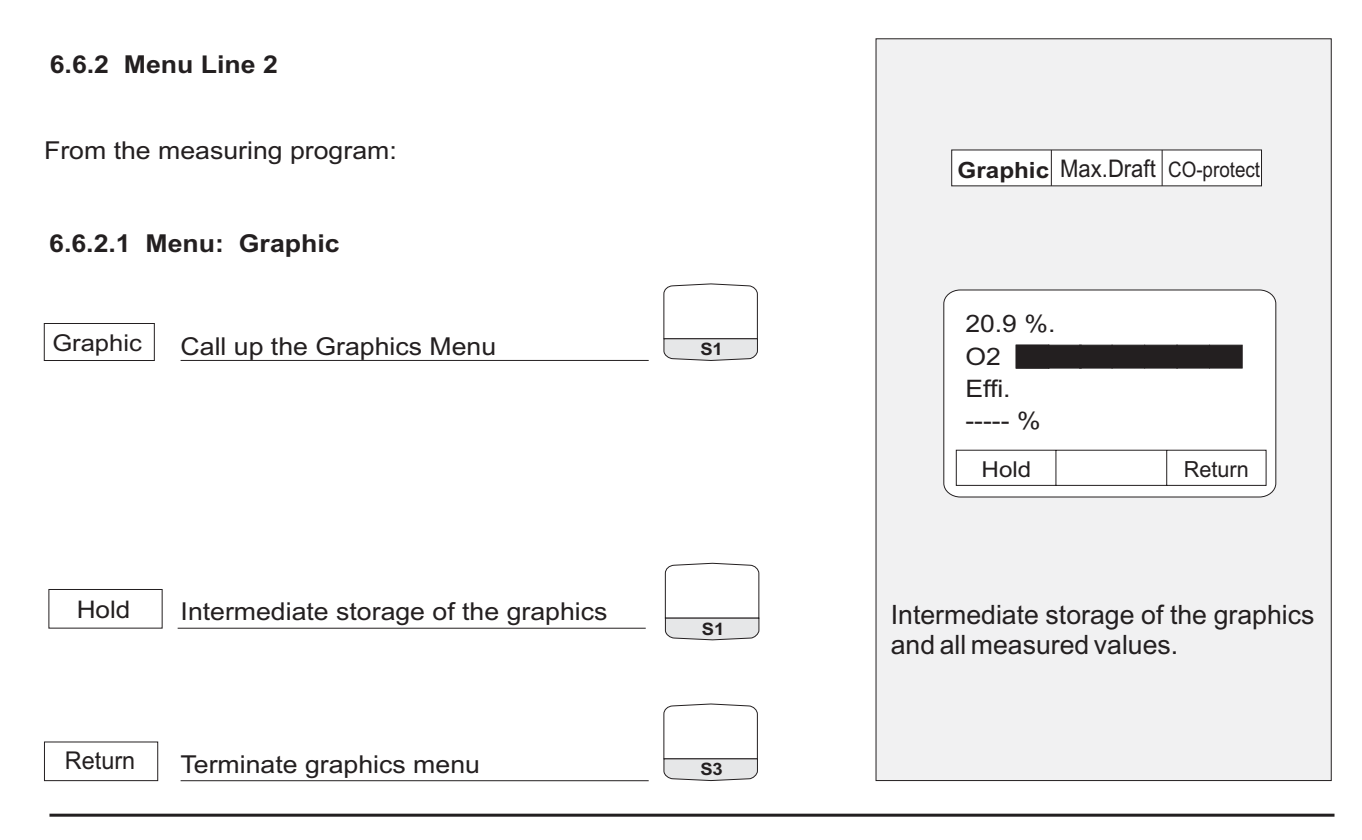

#### **6.6.2.2 Core of waste gas flow (Max. Draft) Menu:**

From the measuring program:

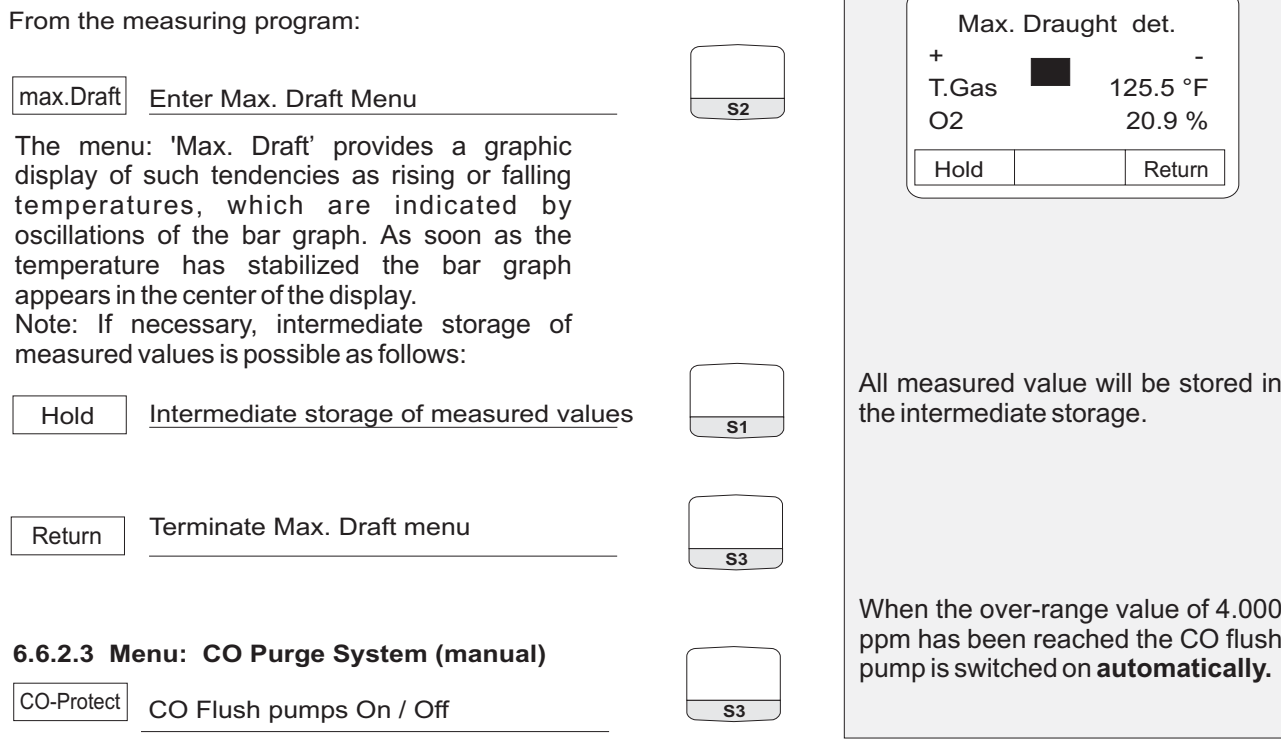

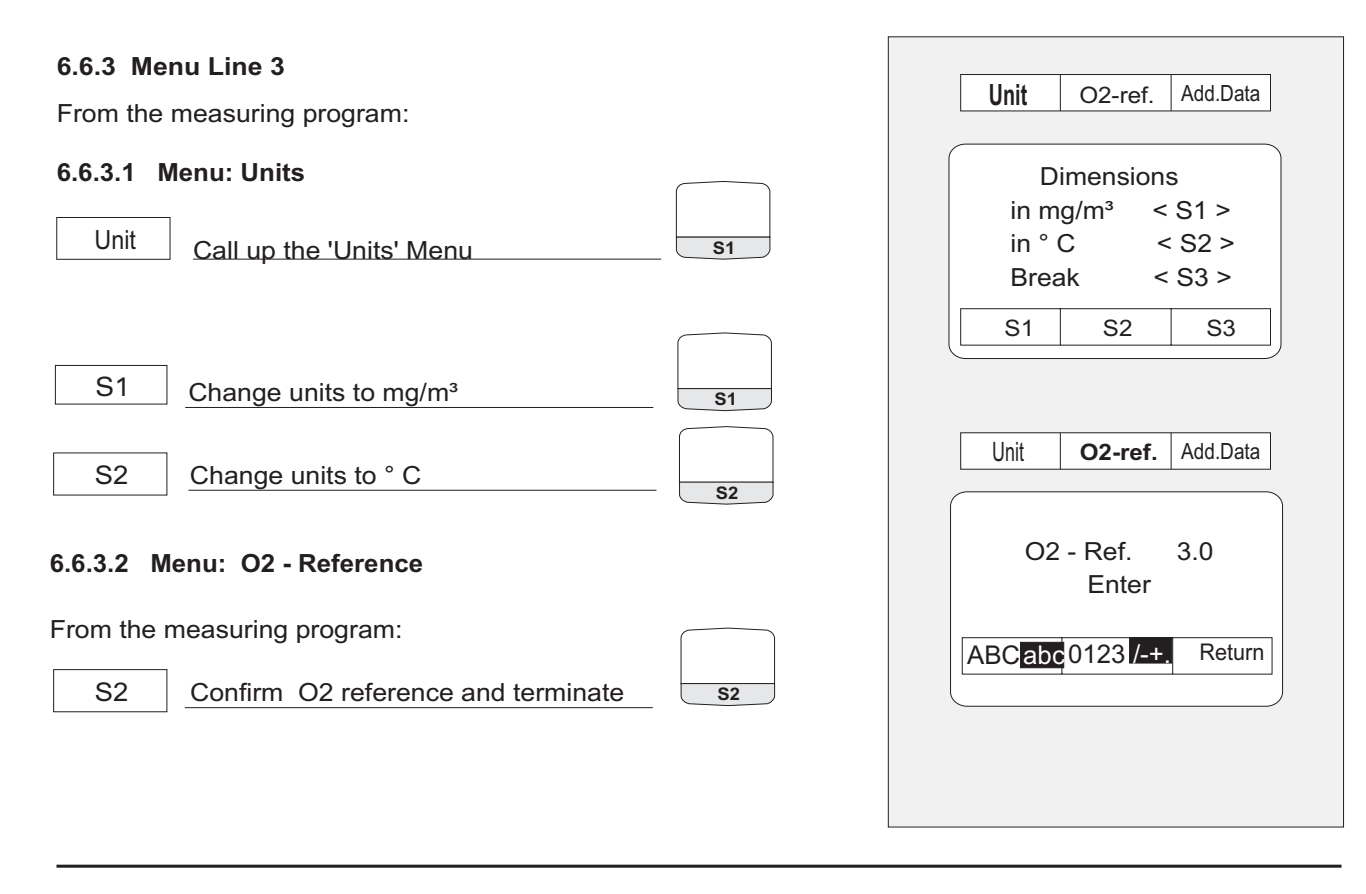

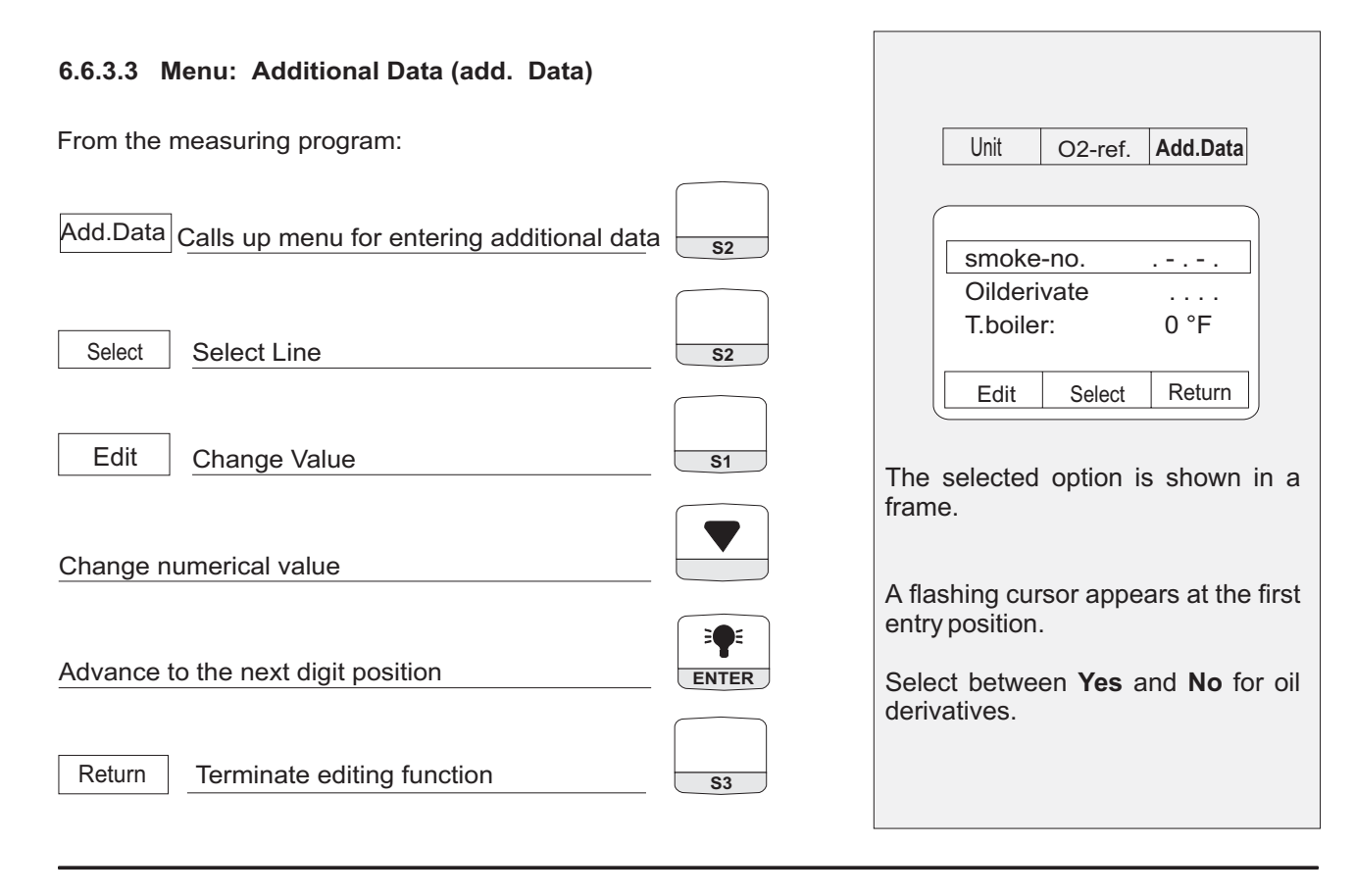

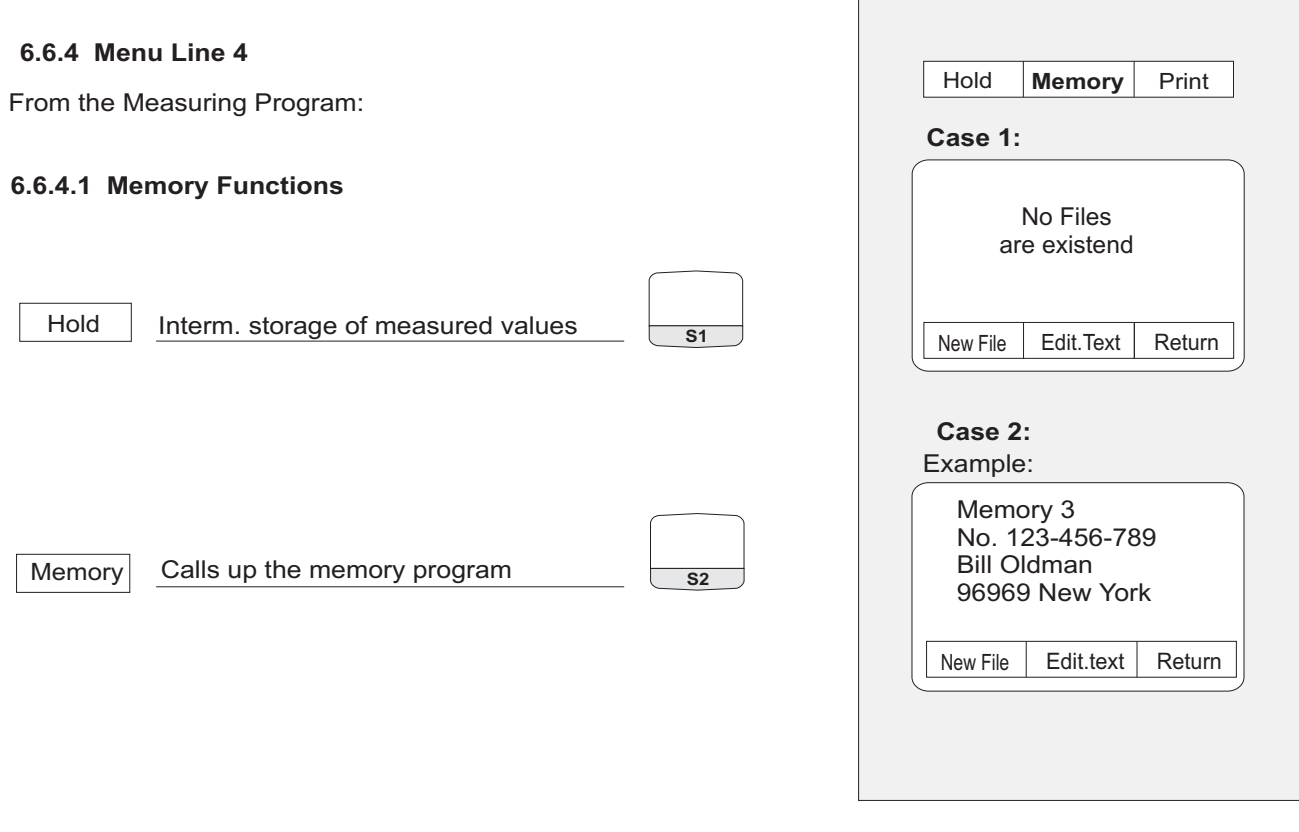

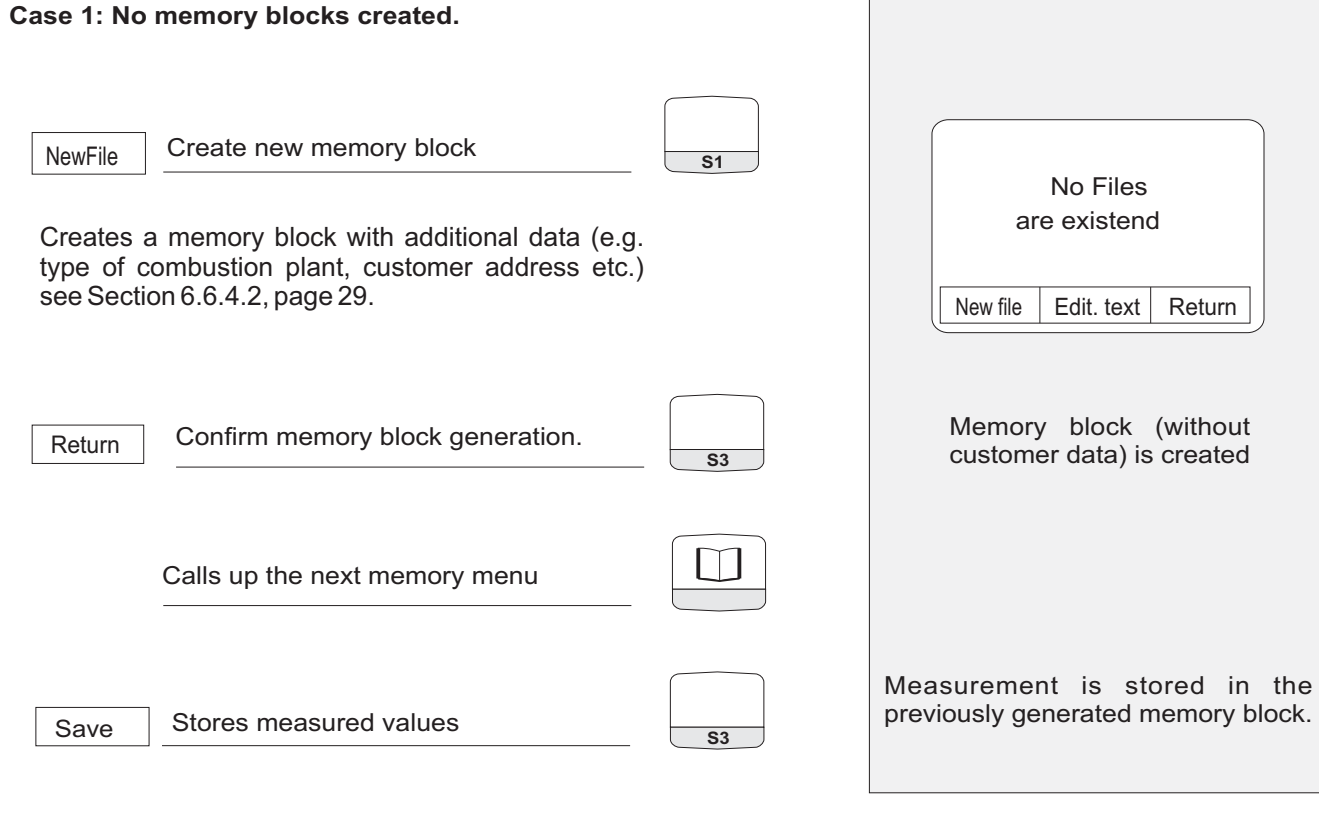

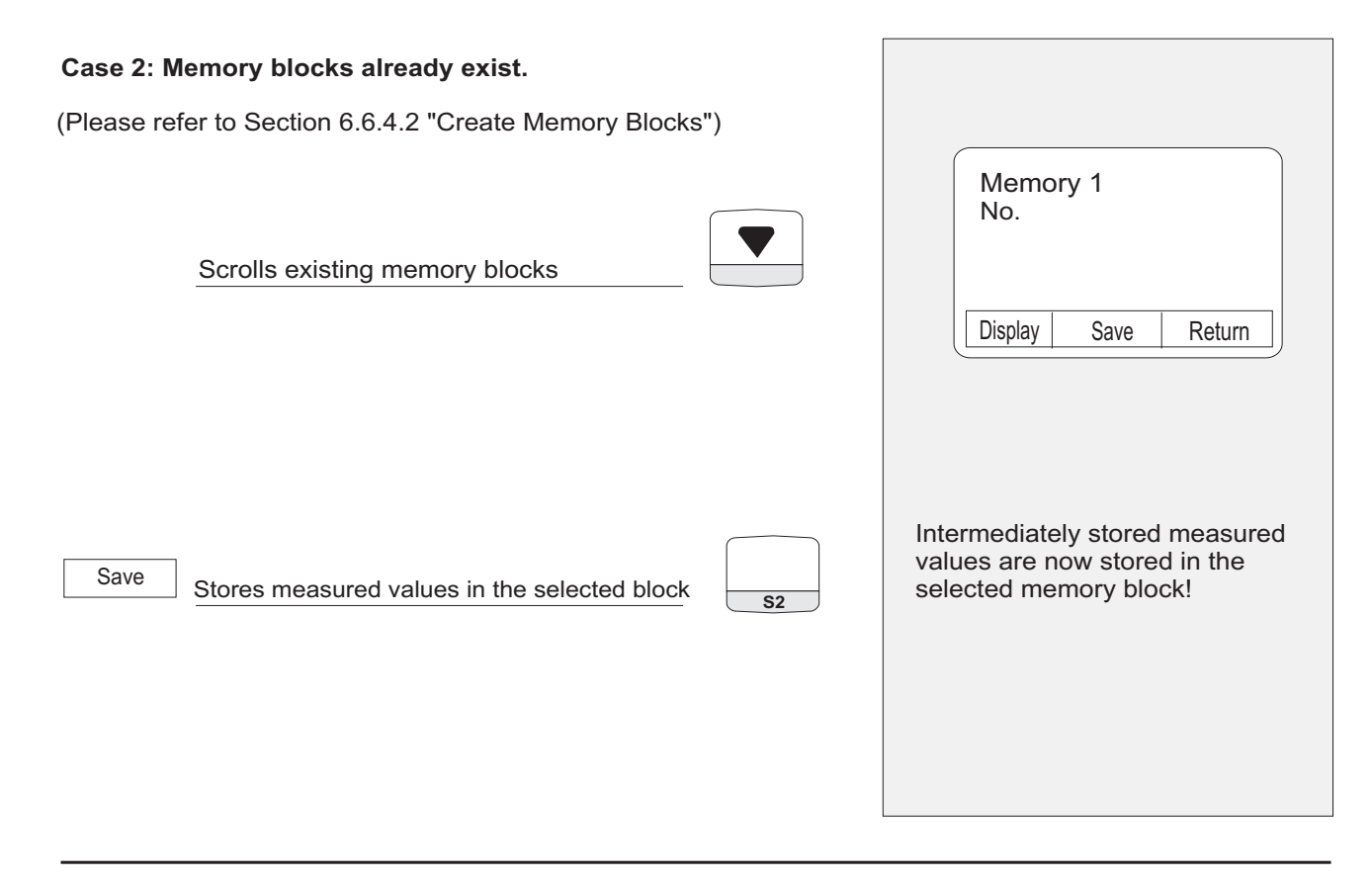

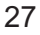

#### **Other Memory Functions**

Display | Views selected memory blocks <del>| s</del>1  $S1$ **S1** Scrolls existing memory blocks Scrolls measuring data in the memory Return Terminates the View function **S3** Time: 14:23:07 Date: 27.07.01 No. 123-456-789Natural Gas Graphic Print Return Grafic Print Graphics display of measured values Prints the stored measurement **S2** Memory 3 No. 123-456-789Bill Oldman 9696 New York Display Save Return Note: If memory blocks exist, stored data can be accessed as follows:

#### **6.6.4.2 Menu: Create Memory Blocks**

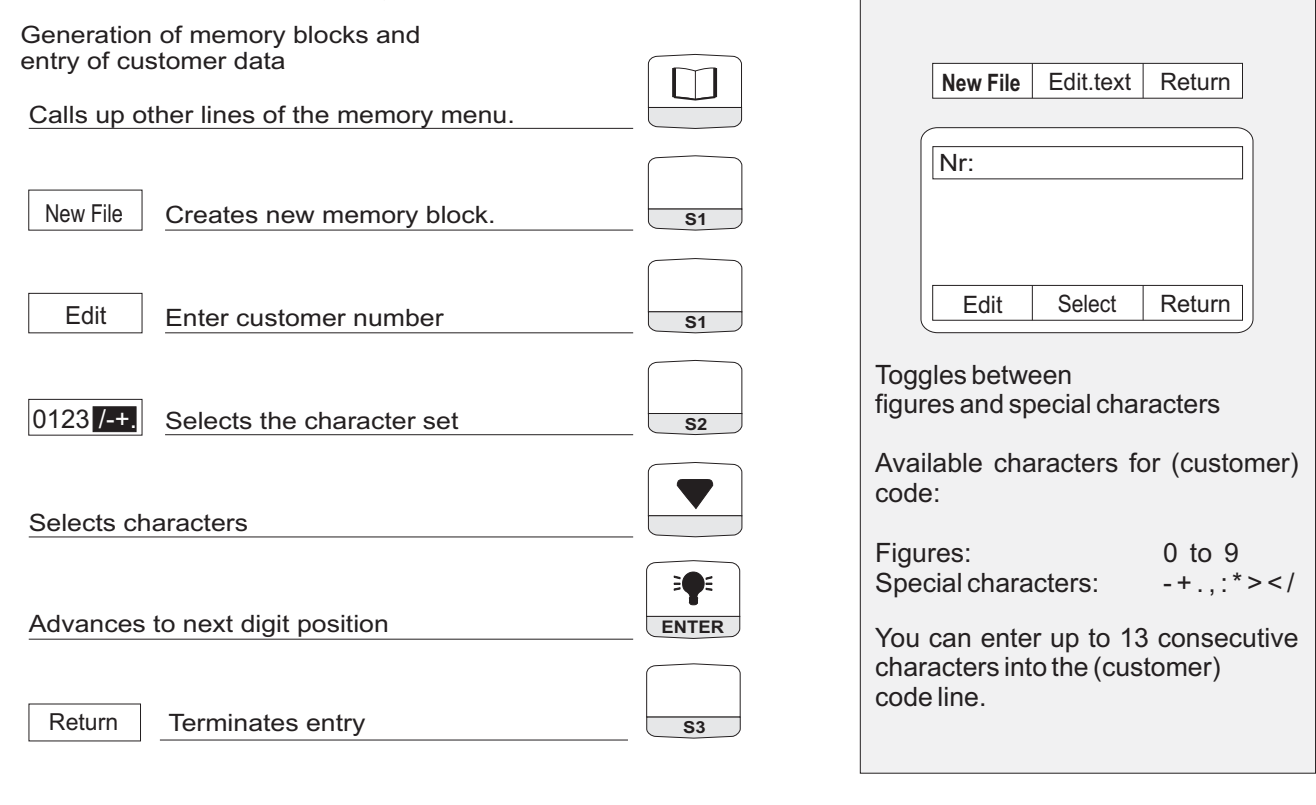

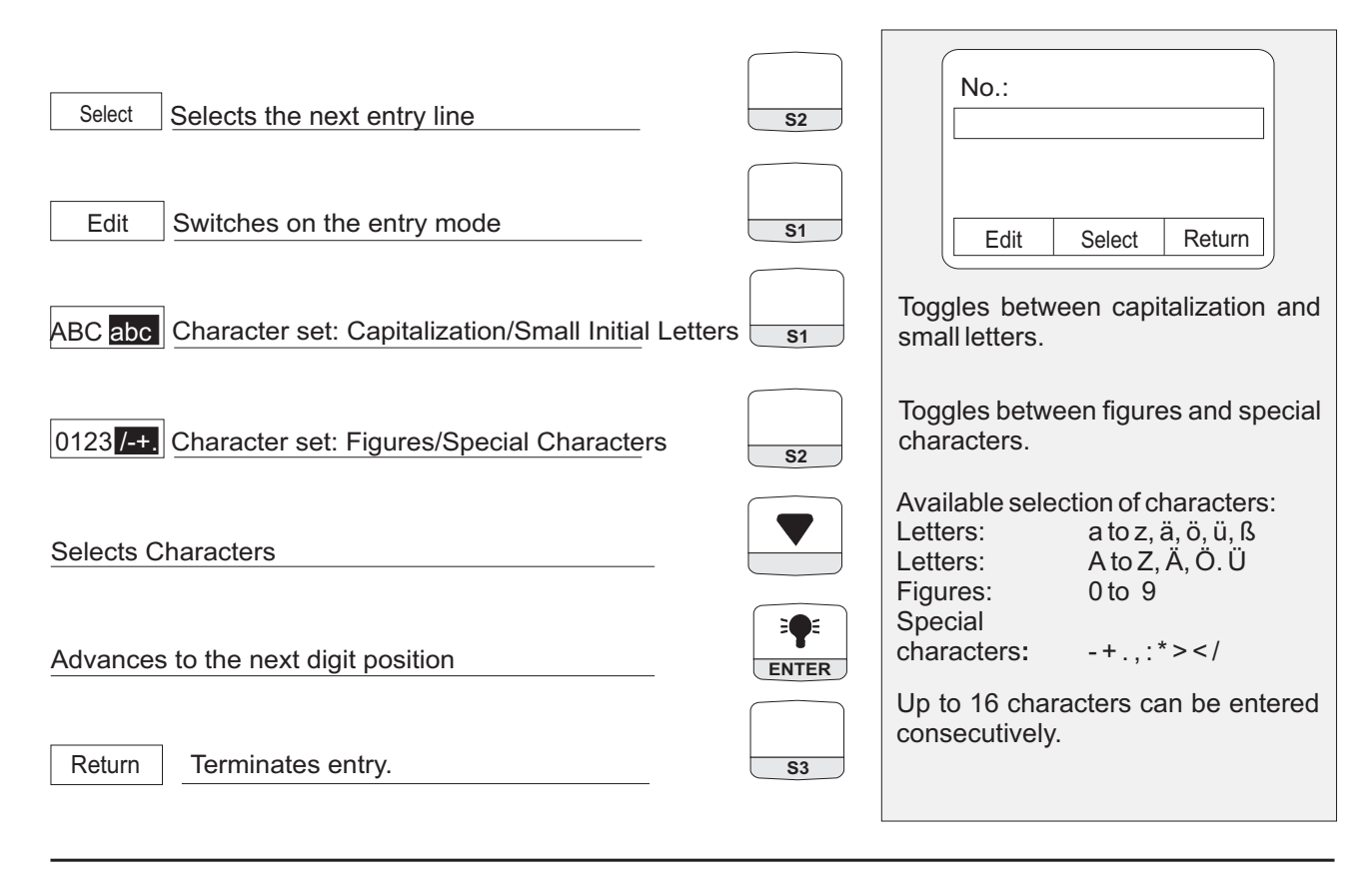

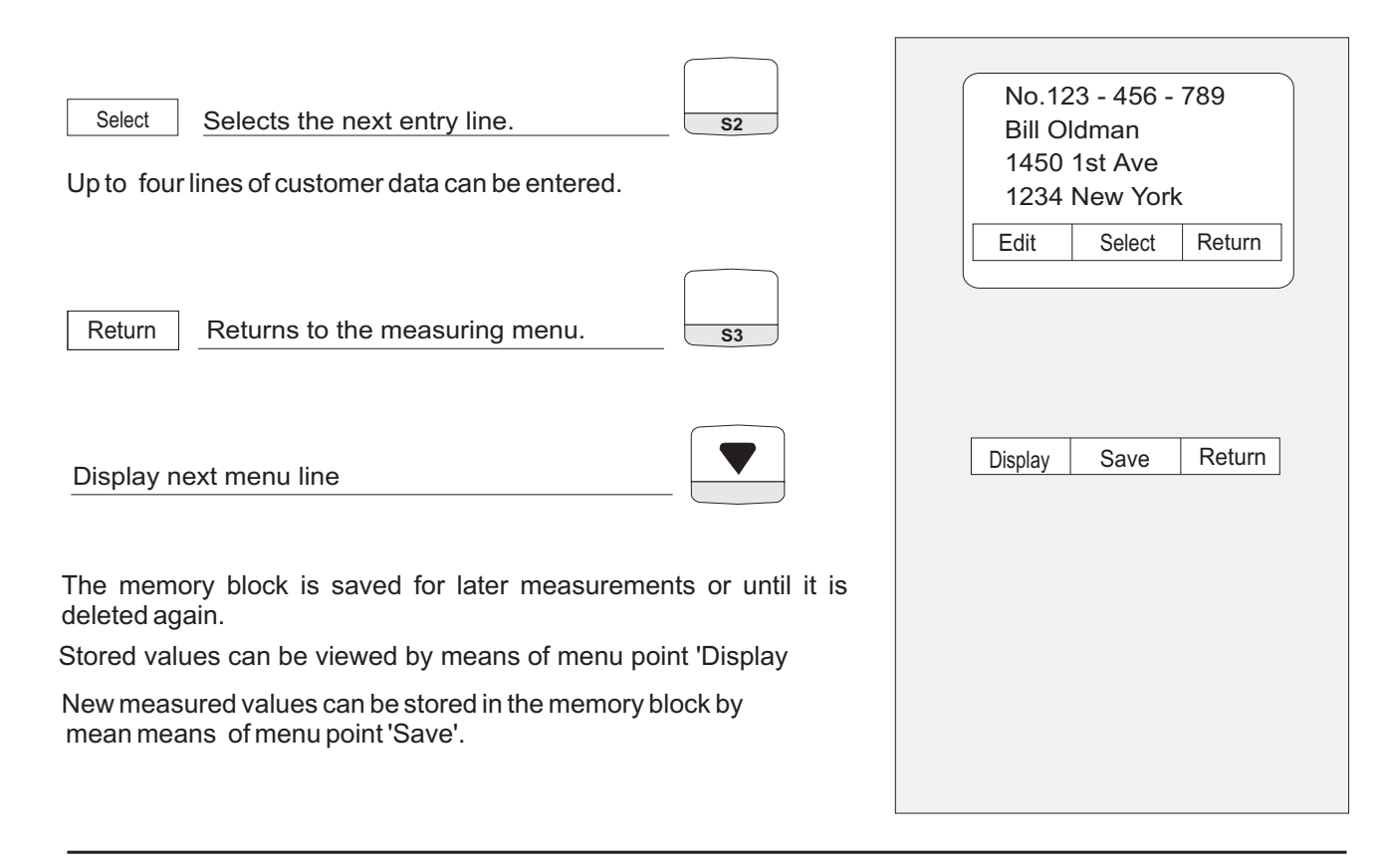

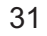

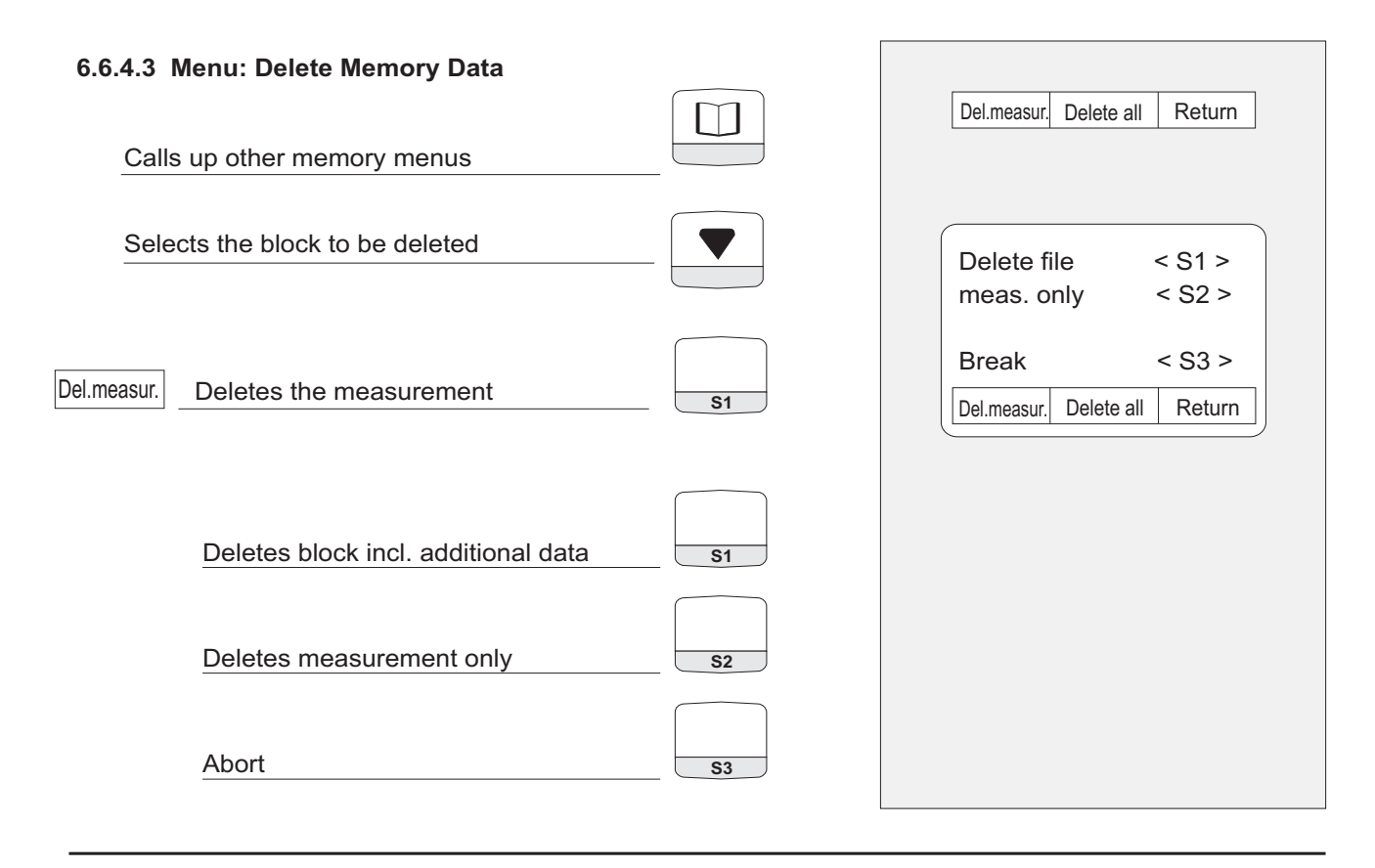

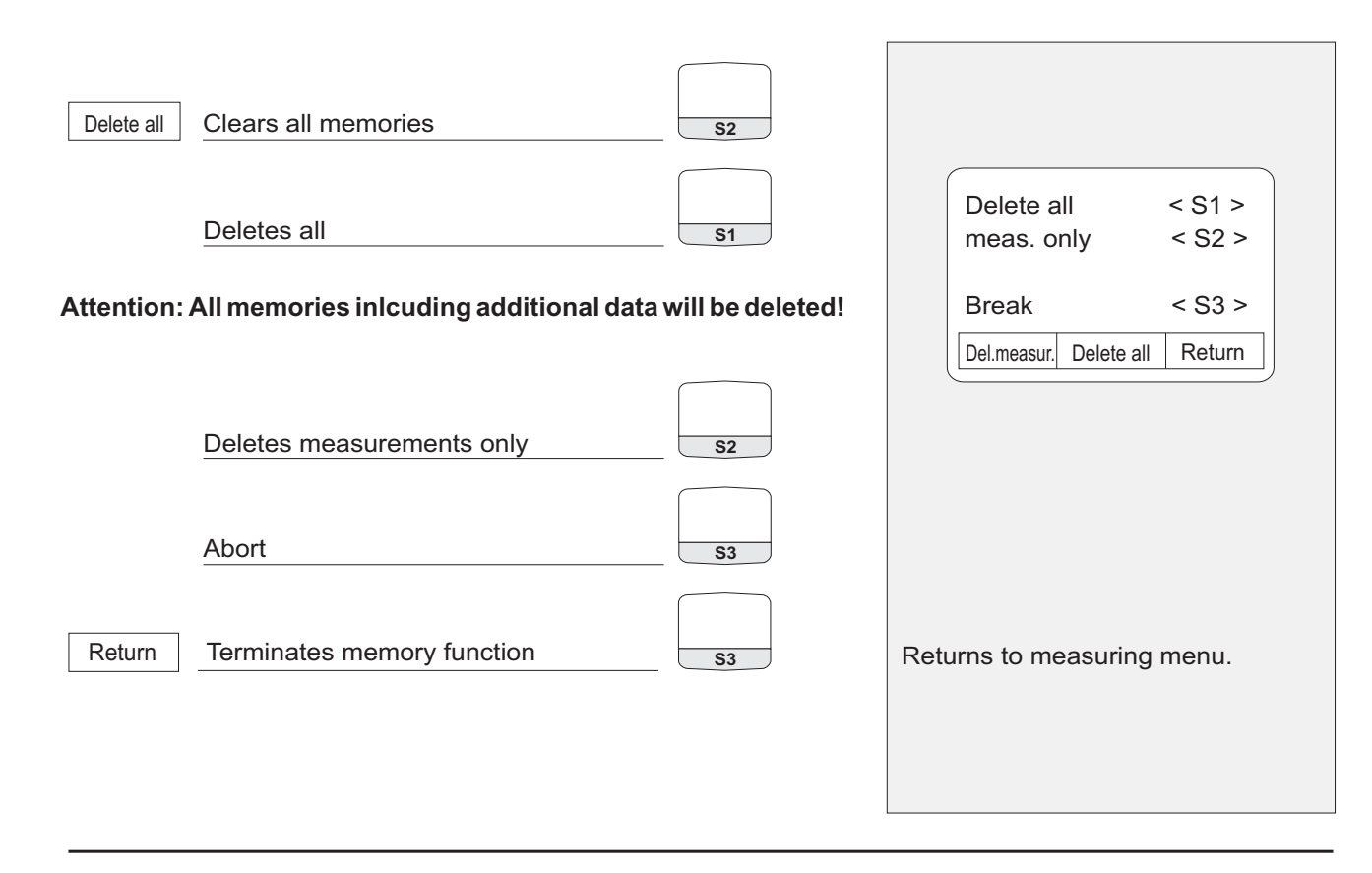

33

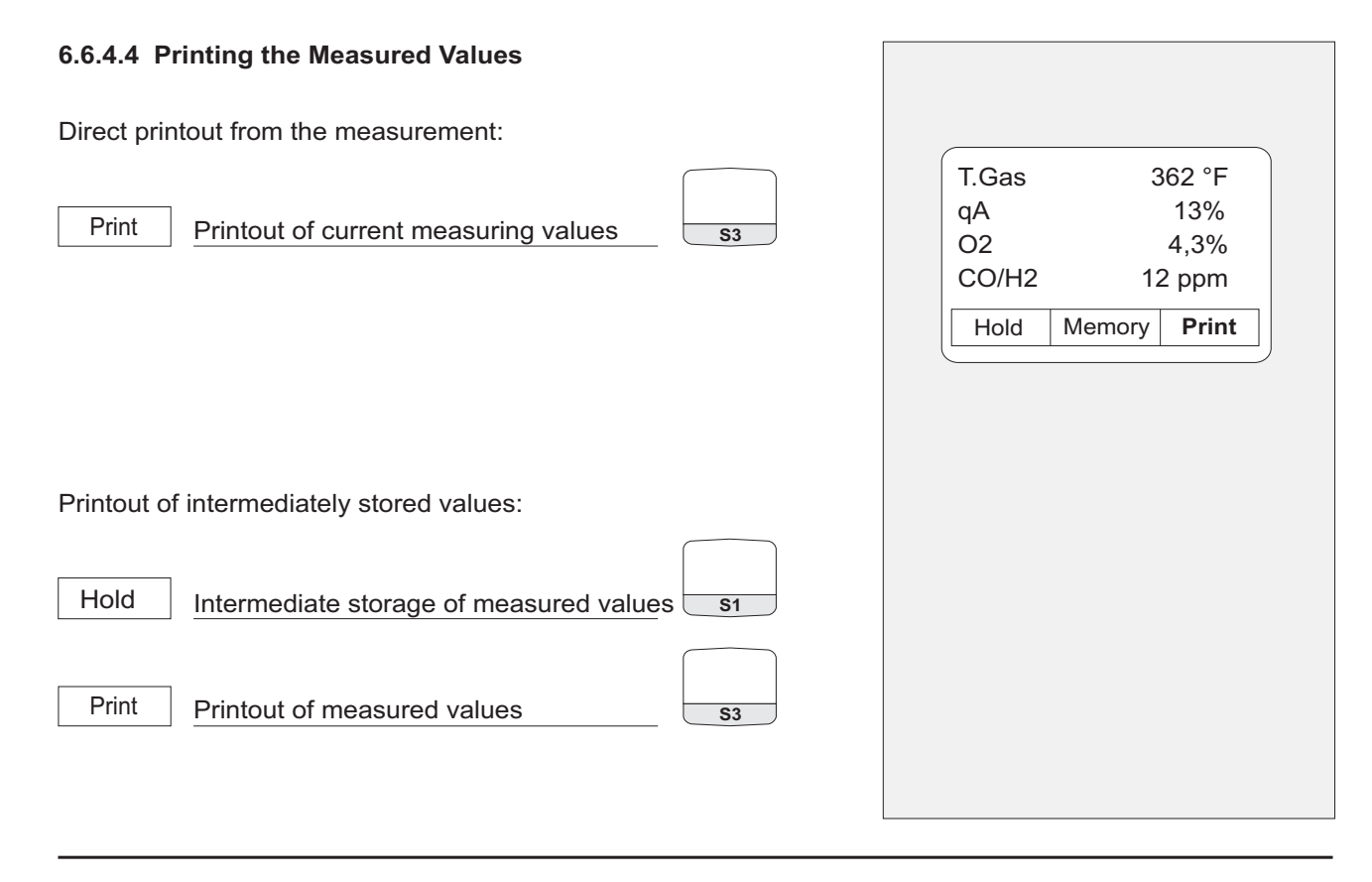

#### **6.7 Configuration Menu**

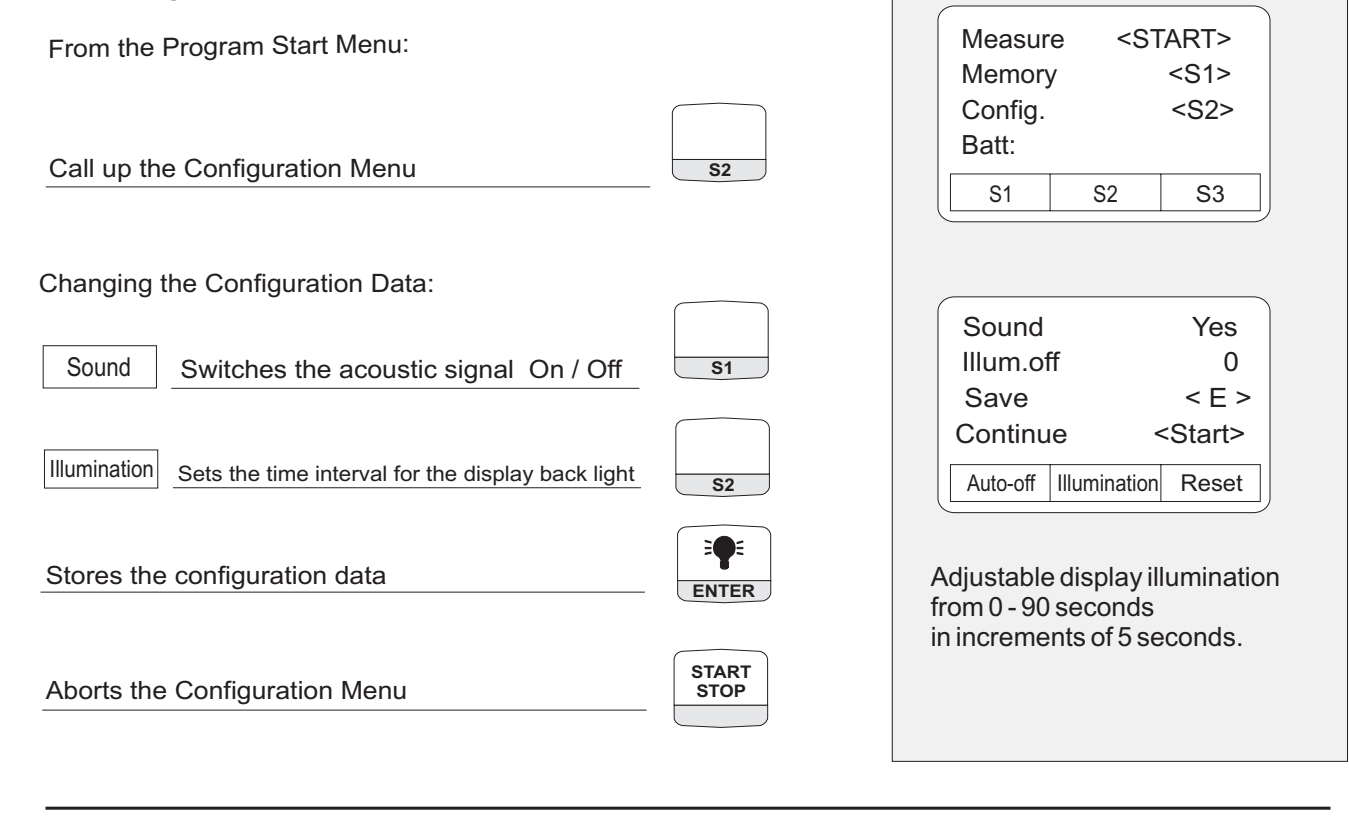

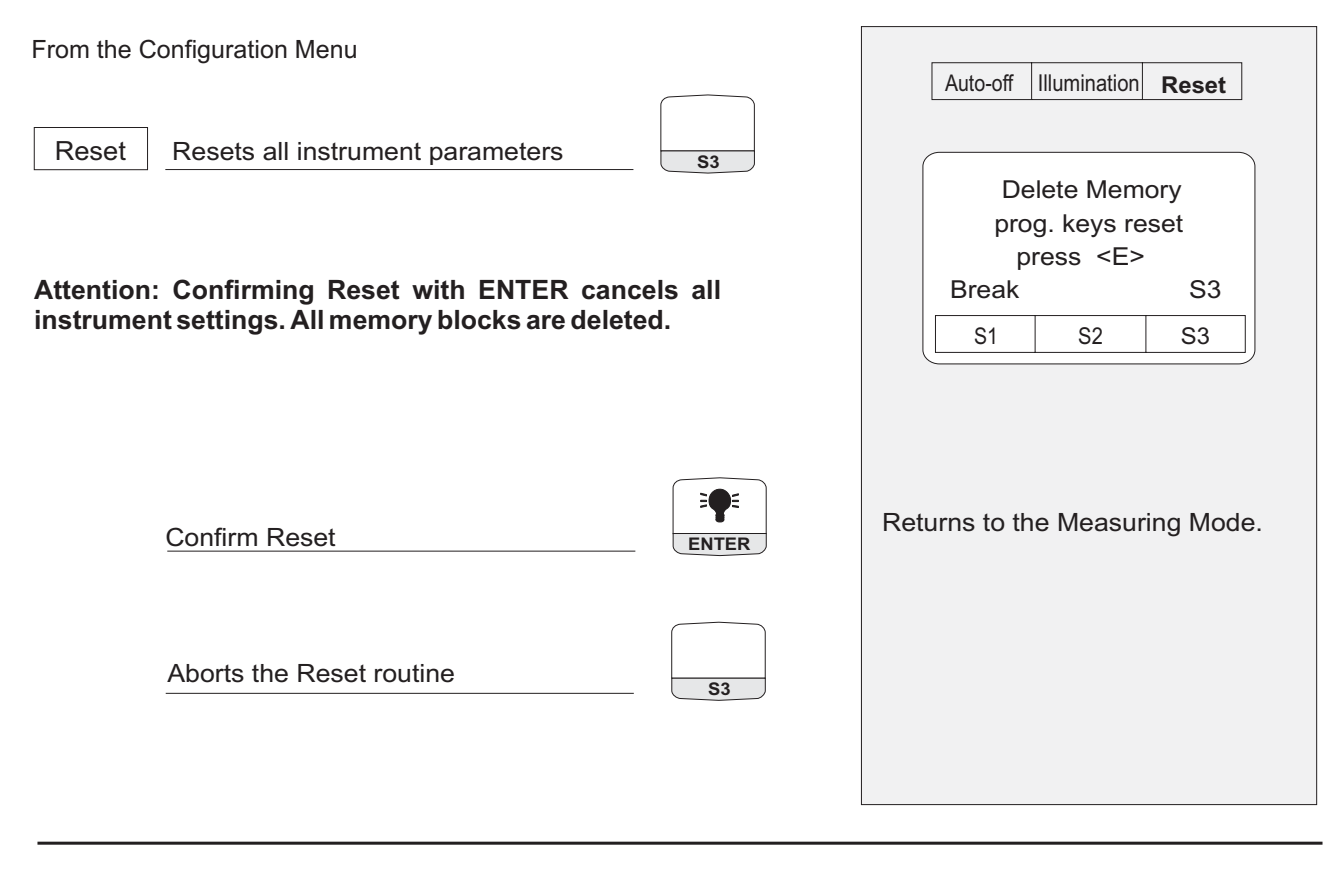

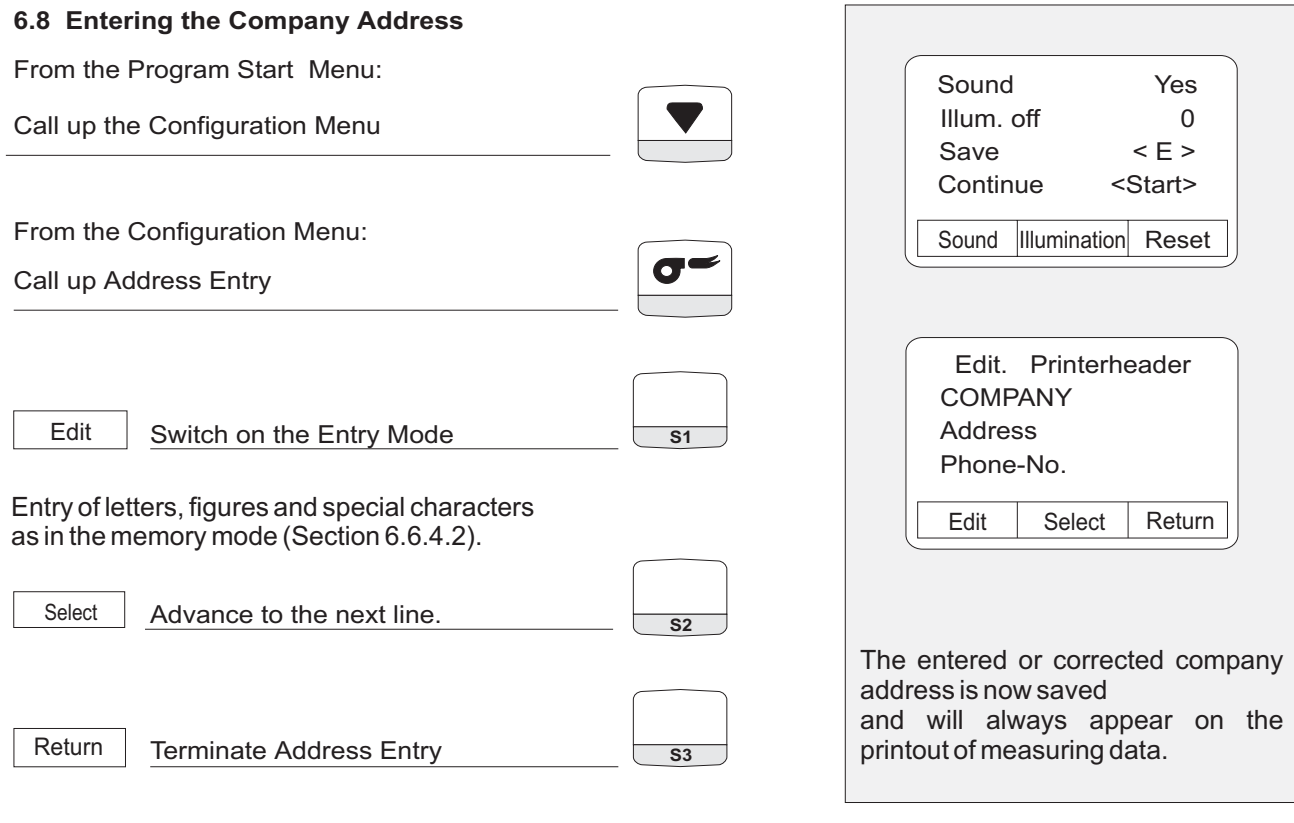

# **7. System Maintenance**

**Waste Gas Cleaning System:** See drawing on page 42.

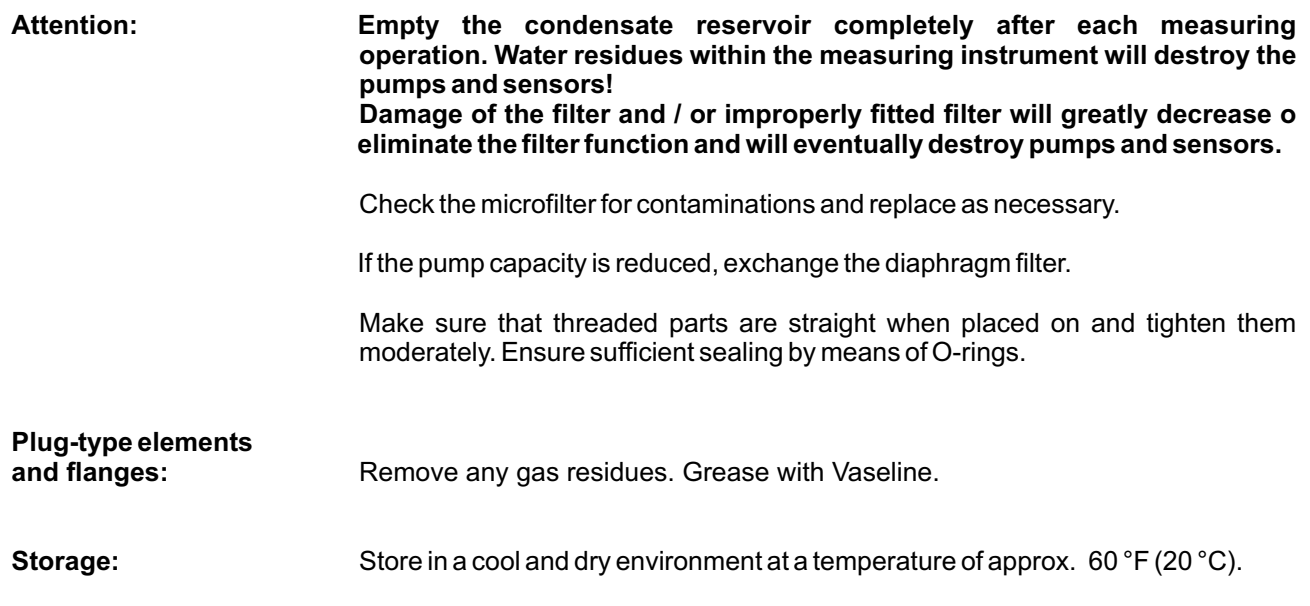

#### **Damages: Guarantee and warranty obligations do not apply to damages caused by improper handling, negligence and grave external influences.**

# **8. RS - 232 Interface**

Provides connections for special Service and Data Communications.

# **9. Battery / Line Voltage Operation**

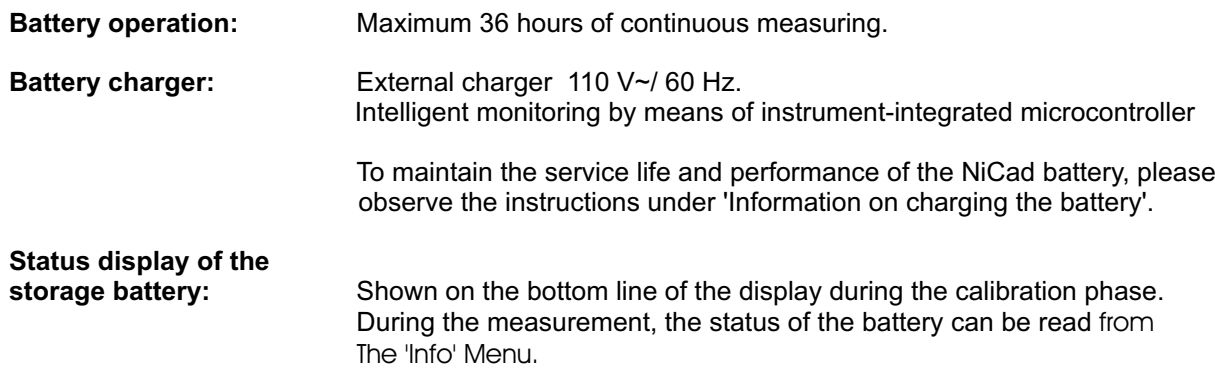

#### **Information on Charging the Battery**

PEM9002 is equipped with an NiCad storage battery. The service life and capacity of the battery are considerably affected by the way the instrument is charged and used. In order to make the handling safer, the instrument has <sup>a</sup> load management unit.

If an NiCad battery is, for example, always charged from 80% to 100% and never run down to the final discharge voltage, it will lose some of its capacity. This is called the 'memory effect' , i.e. the battery remembers to what extent it is run down.

A part of this memory effect is suppressed in the PEM9002 in that the battery cannot be recharged until it has dropped below 60%.

Constant overcharging, too, has adverse effects on the NiCad battery. In order to prevent this, the charged capacity, the voltage and the temperature of the battery are monitored in the PEM9002.

When predefined limits are exceeded, the charging process is interrupted. After the appropriate parameters have been neutralized the charging process is automatically restarted again.

The service life of the NiCad battery can be significantly reduced when the instrument is operated at temperatures below 40 °F (5°C).

The graphic charge-level indicator of the PEM9002 (10 battery symbols), which appears in the one-line status display during the calibration phase, helps the user estimate correctly the capacity of the battery. The instrument continuously measures the incoming and outgoing current during operation and charging. Under normal operating conditions, the instrument should be operated until the battery is completely run down. When this advice is followed, the actual capacity of the NiCad battery will definitely be shown on the display.

Storing the instrument is only recommended if the NiCad battery is fully charged. If the instrument has to be stored for <sup>a</sup> prolonged time (approx. 2 weeks or longer) it is recommended to leave the instrument connected to the charger. The same applies to low-level discharge of the battery: leave the instrument connected to the charger for <sup>a</sup> longer period (up to 12 hours).

If the instrument is operated at temperatures exceeding the admissible temperature range, if the NiCad battery is older, or if incomplete charging cycles (charging/discharging) are performed, it is possible that the display no longer corresponds to the current status of the battery.

In this case the display is corrected as follows: discharge the battery by switching on until the instrument switches off automatically. After that, connect the instrument to the associated charger and wait until the end of the charging period (max. 4 hours). When the charging process is completed, the PEM9002 switches off automatically.

#### **Used or Dead Battery**

For replacement of a Used or Dead battery, the analyzer has to sent back to the supplier / manufacturer.

**10. Loading Paper**

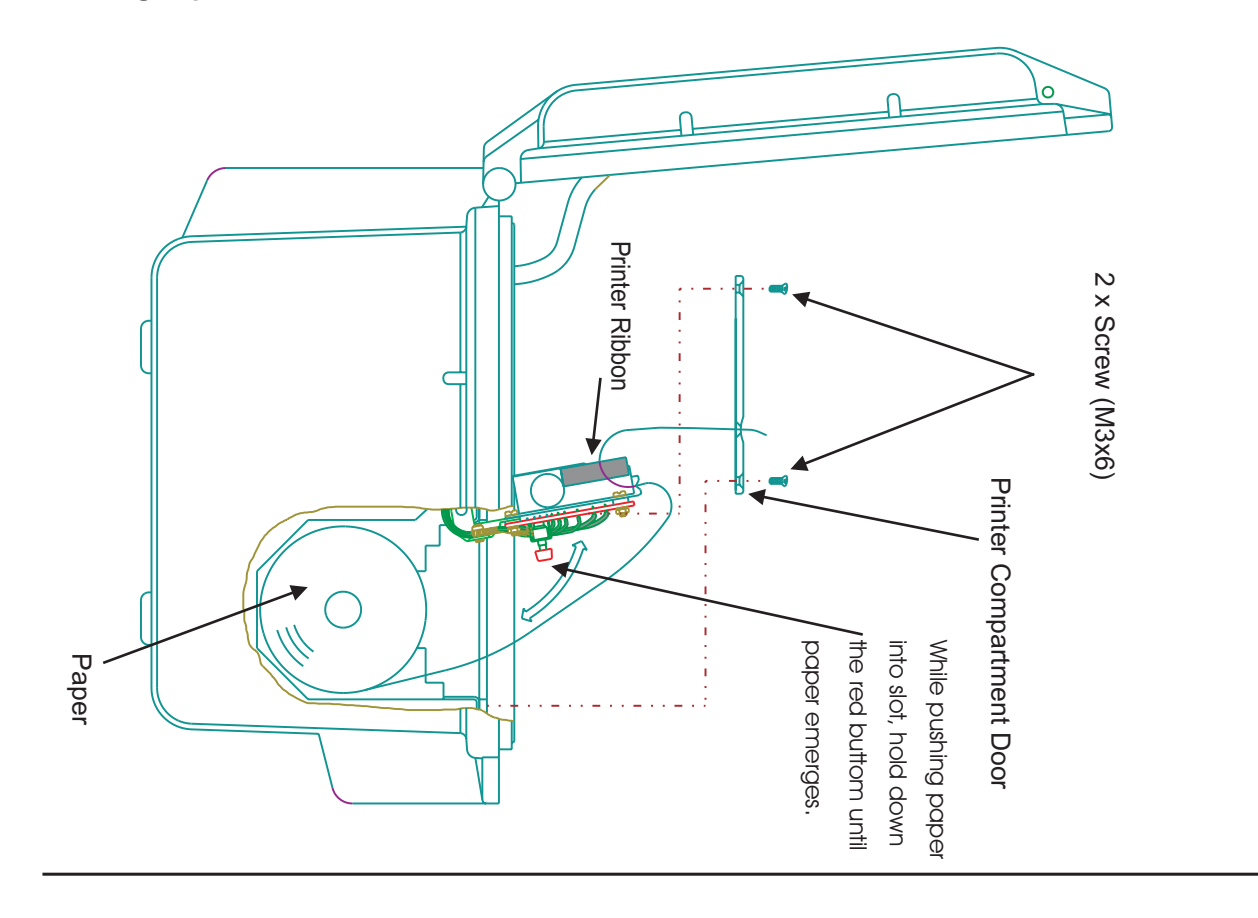

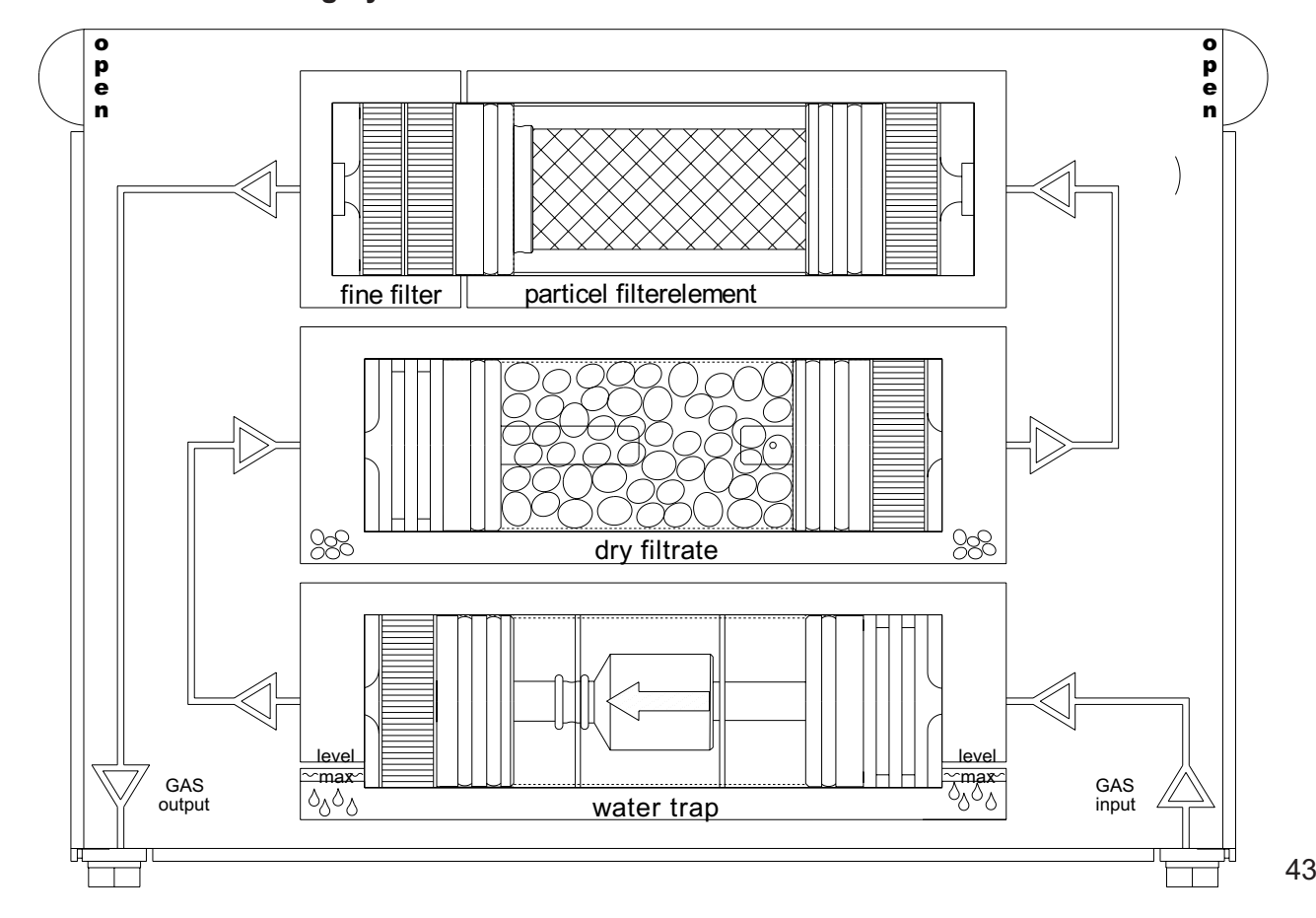

**11. Waste Gas Cleaning System**

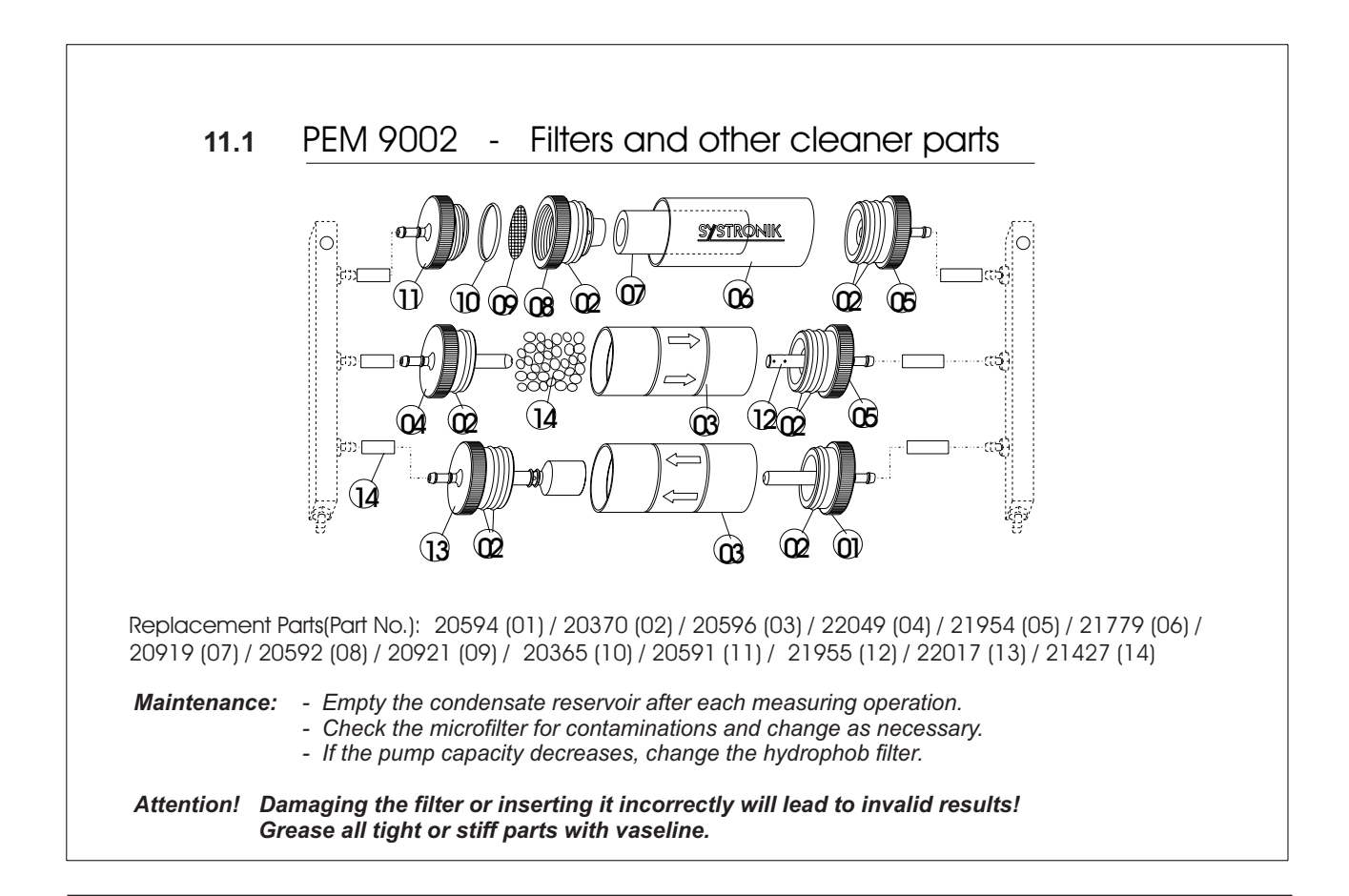

Free Manuals Download Website [http://myh66.com](http://myh66.com/) [http://usermanuals.us](http://usermanuals.us/) [http://www.somanuals.com](http://www.somanuals.com/) [http://www.4manuals.cc](http://www.4manuals.cc/) [http://www.manual-lib.com](http://www.manual-lib.com/) [http://www.404manual.com](http://www.404manual.com/) [http://www.luxmanual.com](http://www.luxmanual.com/) [http://aubethermostatmanual.com](http://aubethermostatmanual.com/) Golf course search by state [http://golfingnear.com](http://www.golfingnear.com/)

Email search by domain

[http://emailbydomain.com](http://emailbydomain.com/) Auto manuals search

[http://auto.somanuals.com](http://auto.somanuals.com/) TV manuals search

[http://tv.somanuals.com](http://tv.somanuals.com/)